## **SONY**

# Cyber-shot

#### Digital Still Camera/Cámara fotografía digital

## **Instruction Manual Manual de instrucciones**

## **DSC-W300**

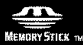

C) InfoLITHIUM G

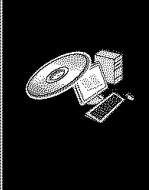

For details on advanced operations, please read "Cybershot Handbook" (PDF) and "Cyber-shot Step-up Guide" on the CD-ROM (supplied) using a computer.

Para tener más información sobre las operaciones avanzadas, consulte la "Guía práctica de Cyber-shot" (PDF) y la "Guía avanzada de Cyber-shot" del CD-ROM (suministrado) utilizando un ordenador.

#### Operating Instructions

Before operating the unit, please read this manual thoroughly, and retain it for future reference.

#### Manual de instrucciones

Antes de operar la unidad, lea este manual atentamente, y guárdelo para futuras referencias.

m.

en<br>Enc

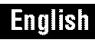

#### Owner's Record

The model and serial numbers are located on the bottom. Record the serial number in the space provided below. Refer to these numbers whenever you call upon your Sony dealer regarding this product.

Model No. DSC-W300

Serial No. \_\_\_\_

### WARNING

**To reduce** fire **or shock hazard, do not expose the unit to rain or moisture.**

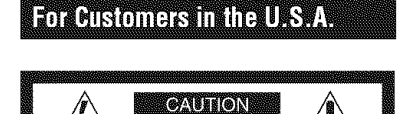

CAUTION: TO REDUCE THE RISK OF ELECTRIC SHOCK, DO NOT REMOVE COVER (OR BACK). NO USER-SERVICEABLE PARTS INSIDE. REFER SERVICING TO QUALIFIED SERVICE PERSONNEL.

RISK OF ELECTRIC SHOCK<br>DO NOT OPEN

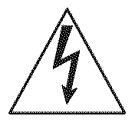

This symbol is intended to alert the user to the presence of uninsulated "dangerous voltage" within the ronage symmatic may be of sufficient magnitude to constitute a risk of electric shock 1o persons.

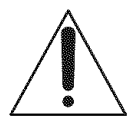

This symbol is intended to alert the user to the presence of important operating and maintenance (servicing) instructions in the literature accompanying the appliance,

## **IMPORTANT SAFEGUARDS**

*For* your protection, please read these safety instructions completely before operating the appliance, and keep this manual for future reference.

Carefully observe all warnings, precautions and instructions on the appliance, or the one described in the operating instructions and adhere to them.

## IRE

#### **Power Sources**

This set should be operated only from the type of power source indicated on the marking label. If you are not sure of the type of electrical power supplied to your home, consult your dealer or local power company. For those sets designed to operate from battery power, or other sources, refer to the operating instructions.

#### **Polarization**

This set may be equipped with a polarized ac power cord plug (a plug having one blade wider than the other).

This plug will fit into the power outlet only one way. This is a safety feature. If you are unable to insert the plug fully into the outlet, try reversing the plug. If the plug should still fail to fit, contact your electrician to have a suitable outlet installed. Do not defeat the safety purpose of the polarized plug by forcing it in.

#### **Overloading**

Do not overload wall outlets, extension cords or convenience receptacles beyond their capacity, since this can result in fire or electric shock

### \_Object **and Liquid Entry**

Never push objects of any kind into the set through openings as they may touch dangerous voltage points or short out parts that could result in a fire or electric shock. Never spill liquid of any kind on the set.

#### **Attachments**

Do not use attachments not recommended by the manufacturer, as they may cause hazards.

#### **Cleaning**

Unplug the set from the wall outlet before cleaning or polishing it. Do not use liquid cleaners or aerosol cleaners. **U\_** a cloth lightly dampened with water for cleaning the exterior of the set.

### **Thstallation**

#### **Water and Moisture**

Do not use power-line operated sets near water  $$ for example, near a bathtub, washbowl, kitchen sink, or laundry tub, in a wet basement, or near a swimming pool, etc.

#### + **Power-Cord Protection**

Route the power cord so that it is not likely to be walked on or pinched by items placed upon or against them, paying particular attention to the plugs, receptacles, and the point where the cord exits from the appliance.

#### +**Accessories**

Do not place the set on an unstable cart, stand, tripod, bracket, or table. The set may fall, causing serious injury to a child or an adult, and serious damage to the set. Use only a cart, stand, tripod. bracket, or table recommended by the **illanllfilClllrcr.**

#### **Ventilation**

The slots and openings in the cabinet are provided *Ior* necessary ventilation. To ensure reliable operation of the set, and to protect it from overheating, these slots and openings must never be blocked or covered.

- Never cover the slots and openings with a cloth or other materials.
- $-$  Never block the slots and openings by placing the set on a bed, sofa, rug, or other similar surface.
- $-$  Never place the set in a confined space, such as a bookcase, or built-in cabinet, unless proper ventilation **is** provided.
- Do not place the set near or over a radiator or heat register, or where il **is** exposed to direct sunlight.

#### \_{**Lightning**

For added protection for this set during a lightning storm, or when **it is** left unattended and unused **1or** long periods of time, unplug it from the wall outlet and disconnect the antenna or cable system. This will prevent damage to the set due to lightning and power-line surges.

#### SERVINE

#### **Damage Requiring Service**

Unplug the set from the wall outlet and refer servicing to qualified service personnel under the **tollowing** conditions:

- When file power cord or phlg **is** damaged or fraved.
- $-$  If liquid has been spilled or objects have fallen into the set.
- If the set has been exposed to rain or water.
- If the set has been subject to excessive shock by being dropped, or the cabinet has been damaged.
- If the set does not operate normally when *following* the operating instructions. Adjust only those controls that are specified in the operating instructions. Improper adjustment of other controls may result in damage and will often require extensive work by a qualified technician to restore the set to normal operation.
- When the set exhibits a distinct change in performance - this indicates a need for service.

#### **Servicing**

Do not attempt to service the set yourself as opening or removing covers may expose you to dangerous voltage or other hazards. Refer all servicing to qualified service personnel.

#### \_{**Replacement parts**

When replacement parts are required, be sure the service technician has used replacement parts specified by the manufacturer that have the same characteristics as the original parts.

Unauthorized substitutions may result in fire, electric shock, or other hazards.

#### Safety Check

Upon completion of any service or repairs to the set, ask the service technician to perform routine safety checks (as specified by the manufacturer) to determine that the set is in safe operating condition.

## **Readthis** first

## CAUTION

Replace the battery with the specified type only. Otherwise, fire or injury may result.

Do not expose the batteries to excessive heat such as sunshine, fire or the like.

#### For Customers in the U.S.A. and **Damara**

#### **RECYCLING LITHIUM-ION BATTERIES**

Lithium-Ion batteries me recyclable.

You can help preserve our environment by returning your used rechargeable batteries to the collection and recycling location nearest you.

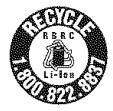

For more information regarding recycling of rechargeable batteries, call toll free 1-800-822-8837, or visit http://www.rbrc.org/

**Caution:** Do not handle damaged or leaking Lithium-Ion batteries.

### **Battery charger**

This power unit is intended to be correctly orientated in a vertical or floor mount position.

## For Customers in the U.S.A.

If you have any questions about this product, you may call:

Sony Customer Information Center

1-800-222-SONY (7669)

The number below is for the FCC related matters only.

#### **Regulatory Information**

#### **Declaration of Conformity**

Trade Name: SONY Model No.: DSC-W300 *Responsible* Party: Sony Electronics Inc. Address: 16530 Via Esprillo. San Diego, CA 92127U.S.A. Telephone No.: 858-942-2230

This device complies with Part 15 of the FCC Rules. Operation is subject to the following two conditions: (1) This device may not cause harmful interference, and (2) this device must accept any interference received, including interference that may cause undesired operation.

#### **CAUTION**

You are cautioned that any changes or modifications not expressly approved in this manual could void your authority to operate this equipment.

#### **Note:**

This equipment has been tested and found to comply with the limits for a Class B digital device, pursuant to Part 15 of the FCC Rules. These limits are designed to provide reasonable protection against harmful interference in a residential installation. This equipment generates, uses, and can radiate radio frequency energy and, if not installed and used in accordance with the instructions, may cause harmful interference to radio communications. However, there is no guarantee that interference will not occur in a particular installation. If this equipment does cause harmful interference to radio or television reception, which can be delermined by turning the equipment off and on, the user is encouraged to try to correct the interference by one or more of the following measures:

- Reorient or relocate the receiving antenna.
- $-$  Increase the separation between the equipment and receiver.
- $-$  Connect the equipment into an outlet on a circuit different from that to which the receiver is connected.
- $-$  Consult the dealer or an experienced radio/TV technician for help.

The supplied interface cable must be used with the equipment in order to comply with the limits for a digital device pursuant to Subpart B of Part 15 of FCC Rules.

### For the State of California, USA mm

Perchlorate Material - special handling may apply, See

www.dtsc.ca.gov/hazardouswaste/perchlorate Perchlorate Material: Lithium battery contains perchlorate.

### For Customers in Europe

This product has been tested and found compliant with the limits set out in the EMC Directive for using connection cables shorter than 3 meters (9.8) feet).

#### **Attention**

The electromagnetic fields at the specific frequencies may influence the picture and sound of this uniL

#### **Notice**

If static electricity or electromagnetism causes data transfer to discontinue midway (fail), restart the application or disconnect and connect the communication cable (USB, etc.) again.

#### **Disposal of Old Electrical & Electronic Equipment (Applicable in the European Union and other European countries with separate collection systems)**

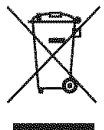

This symbol on the product or on its packaging indicates that this product shall not be treated as household waste, lnstead it shall be handed over to the applicable collection point for the recycling of electrical and electronic equipment. By ensuring this product is disposed of correctly, you will help prevent potential negative consequences for the environment and human health, which could otherwise be caused by inappropriate waste handling of this product. The recycling of materials will help to conserve natural resources. For more detailed information about recycling of this product, please contact your local Civic Office, your household waste disposal service or the shop where you purchased the product.

#### **Disposal of waste batteries (applicable in the European Union and other European countries with separate collection systems)**

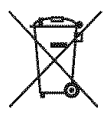

This symbol on the battery or on the packaging indicates that the battery provided with this product shall not be treated as household waste. By ensuring these batteries are disposed of correctly, you will help prevent potentially negative consequences for the environment and human heallh which could otherwise be caused by inappropriate waste handling of the battery. The recycling of the materials will help to conserve nalural resources.

In case of products that for safety, performance or data integrity reasons require a permanent connection with an incorporated battery, this battery should be replaced by qualified service staff only. To ensure that the battery will be treated properly, hand over the product at end-oflife to the applicable collection point for the recycling of electrical and electronic equipment. For all other batteries, please view the section on how to remove the battery from the product safely.

Hand the battery over to the applicable collection point for the recycling of waste batteries.

For more detailed information about recycling of this product or battery, please contact your local Civic Office, your household waste disposal service or the shop where you purchased the product.

#### **Notice** for **the customers in the countries applying EU Directives**

The manufacturer of this product is Sony Corporation, 1-7-1 Konan Minato-ku Tokyo, 108-0075 Japan. The Authorized Representative for EMC and product safety is Sony Deutschland GmbH, Hedelfinger Strasse 61, 70327 Stuttgart, Germany. For any service or guarantee matters please refer to the addresses given in separate service or guarantee documents.

#### **Notice for customers in the United Kingdom**

A moulded plug complying with BS 1363 is fitted to this equipment for your safety and convenience.

Should the fuse in the plug supplied need to be replaced, a filse of the same rating as the supplied one and approved by ASTA or BSI to BS 1362, (i.e., marked with an  $\circledast$  or  $\circledast$  mark) must be used.

If the plug supplied with this equipment has a detachable fuse cover, be sure to attach the fuse cover after you change the fuse. Never use the plug without the fuse cover. If you should lose the fuse cover, please contact your nearest Sony service station.

## **Table of contents**

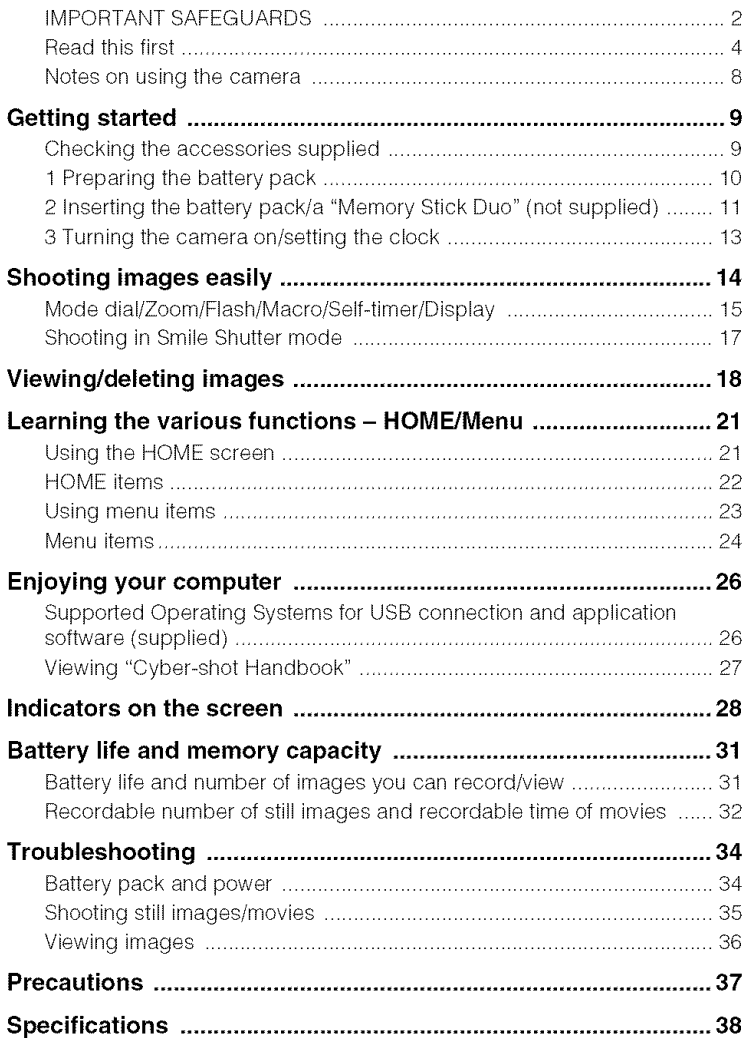

#### Notes on **usingthe camera**

#### **Internal memory and** "Memory **Stick Duo" back up**

Do not turn off the camera, remove the battery pack, or remove the "Memory Stick Duo" while the access lamp is lit. Otherwise, the internal memory data or "Memory Stick Duo" may be damaged. Be sure to make a backup copy to protect your data,

#### **Notes on recording/playback**

- **•** Betorc you start recording, make a trial recording to make sure that the camera is working correctly.
- The camera is neither dust-proof, nor splashproof, nor water-proof. Read "Precautions" (page 37) before operating the camera.
- Avoid exposing the camera to water. If water enters inside the camera, a malfunction may occur. In some cases, the camera cannot be repaired.
- Do not aim the camera at the sun or other bright light. It may cause the malfunction of the camera.
- Do not use the camera near a location that generates strong radio waves or emits radiation. Otherwise, the camera may not properly record or play back images.
- Using the camera in sandy or dusty locations may cause malfunctions.
- If moisture condensation occurs, remove it before using the camera (page 37).
- Do not shake or strike the camera. It may cause a malfunction and you may not be able to record **images.** Furthermore, the recording media may become unusable or image data may be damaged.
- Clean the flash surface before use. The heat of flash emission may cause dirt on the flash surface to become discolored or to stick to the flash surface, resulting in insufficient light emission.

#### **Notes on the LCD screen and lens**

- The LCD screen is manufactured using extremely high-precision technology so over 99.99% of the pixels are operational for effective use. However, some tiny black and/or bright dots (white, red, blue or green) may appear on the LCD screen. These dots are a normal result of the manufacturing process, and do not affect the recording.
- When the battery level becomes low, the lens might stop moving. Insert a charged battery pack and turn on the camera again.

#### **On image data compatibility**

- The camera contorms with **DCF** (Design rule for Camera File system) universal standard established by JEITA (Japan Electronics and Information Technology Industries Association),
- Sony does not guarantee that the camera will play back images recorded or edited with other equipment, or that other equipment will play back images recorded with the camera.

#### \_Warning **on copyright**

Television programs, films, videotapes, and other materials may be copyrighted. Unauthorized recording of such materials may be contrary to the provisions of the copyright laws.

#### **No compensation** for **damaged content or recording** failure

Sony cannot compensate for failure to record or loss or damage of recorded content due to a malfunction of the camera or recording media, etc.

## **Getting started**

## **Checking the accessories supplied**

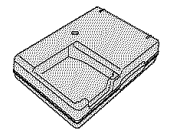

• Power cord (mains lead) (1)

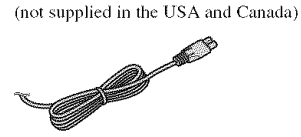

• Rechargeable battery pack NP-BG1 (1)/ Battery case (1)

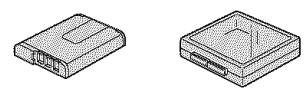

• Battery charger BC-CSGB/BC-CSGC (1) • USB, A/V cable for multi-use terminal (1)

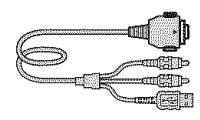

• Wrist strap (1)

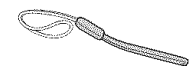

- $\bullet$  CD-ROM (1)
	- Cyber-shot application software
	- "Cyber-shot Handbook"
	- "Cyber-shot Step-up Guide"
- Instruction Manual (this manual) (1)

Attach the strap and place your hand through the loop to prevent the camera from damage by, being dropped.

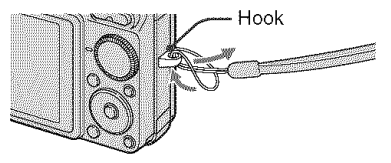

## **1 Preparing the battery pack**

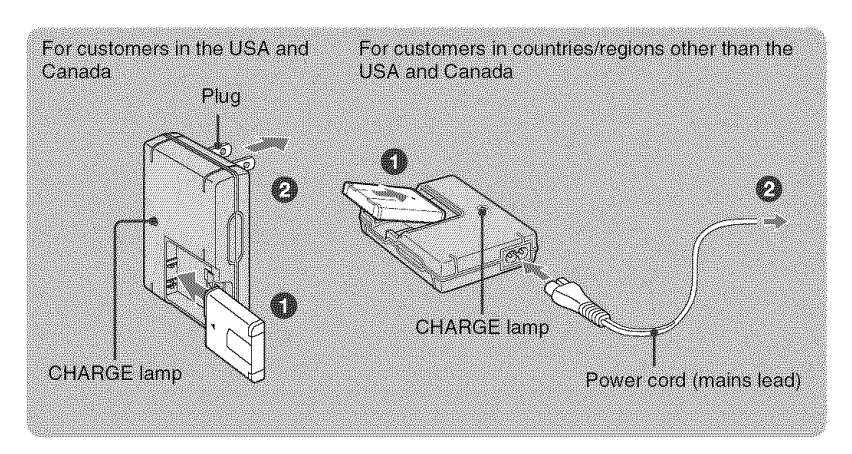

#### OInsert **the battery pack into the battery charger.**

#### 0 **Connect the battery charger to the wall outlet (wall socket).**

The CHARGE lamp lights up, and charging starts.

When the CHARGE lamp turns off, charging is finished (Normal charge).

If you continue charging the battery pack for about one more hour (until it is fully charged), the charge will last slightly longer.

#### **Charging time**

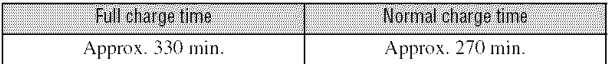

- The table above shows the time required to charge a fully depleted battery pack at a temperature of 25 °C (77  $\textdegree$ F). Charging may take longer depending on conditions of use and circumstances.
- See page 31 for the number of images that can be recorded.
- Connect lhe baltery charger 1o the nearest wall outlel (wall sockel).
- Even if the CHARGE lamp is not lit, the battery charger is not disconnected from the AC power source (mains) as long as it is connected to the wall outlet (wall socket). If some trouble occurs while using the battery charger, immediately shut off the power by disconnecting the plug from the wall outlet (wall socket).
- When charging is finished, disconnect the power cord (mains lead) from the wall outlet (wall socket), and remove the battery pack from the battery charger.
- Designed for use with compatible Sony batteries.

## **2 Inserting the battery pack/a** "Memory **Stick Duo" (not supplied)**

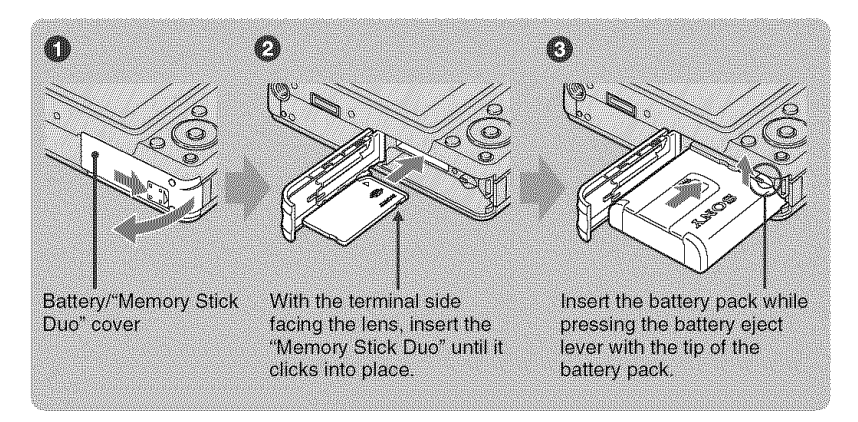

O **Open the** battery/"Memory **Stick Duo" cover.**

O **Insert the** "Memory **Stick Duo" (not supplied).**

\_) **Insert the battery pack.**

\_) **Close the battery/"Memory Stick Duo" cover.**

#### **When there is no** "Memory **Stick Duo" inserted**

The camera records/plays back images using the internal memory (approx. 15 MB).

#### **To check the remaining battery charge**

Press POWER to turn on and check the remaining battery charge on the LCD screen.

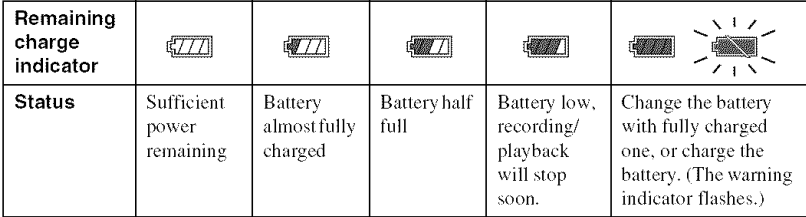

• If you use the NP-FG1 battery pack (not supplied), the minutes also appear after the battery remaining indicator ( $\sqrt{27/8}$  60 Min).

• It takes about one minute until the correct remaining charge indicator appears.

• The remaining charge indicator may not be conect depending on condilions of use and circumstances.

• The Clock Set screen appears when you turn on the camera for the first time (page 13).

#### \_To **remove the battery** pack/"Memory Stick **Duo"**

Open the battery/"Memory Stick Duo" cover.

#### "Memory Stick **Duo" Battery** pack

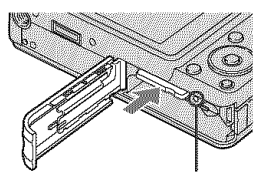

Make sure that **the** access **lamp** is not lit, then push the "Memory Stick Duo" in once.

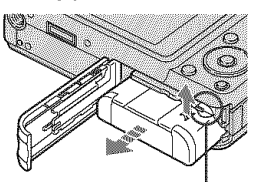

Slide the battery eject lever. Be sure not to drop the battery pack,

• Never remove the battery pack/"Memory Stick Duo" when the access lamp is lit. This may cause damage to data in the "Memory Slick Duo"/inlernal memory.

## **3 Turning the camera on/setting the clock**

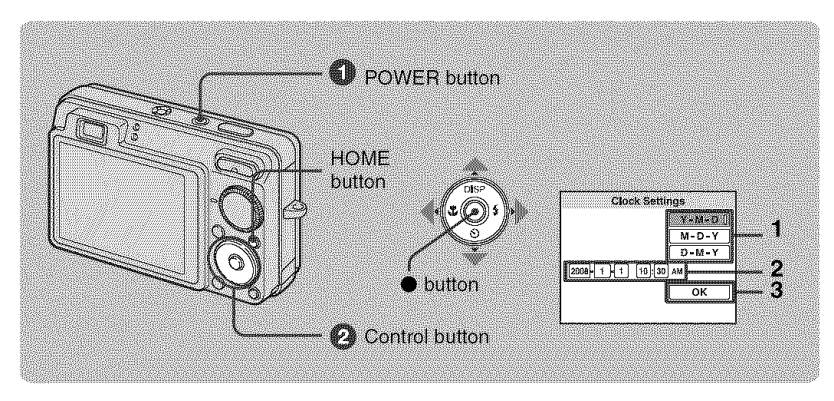

### \_]\_ **Press POWER button.**

#### 0 **Set the clock with the control button.**

- **1** Select the date display format with  $\triangle/\blacktriangledown$ , then press  $\blacklozenge$ .
- **2** Select each item with  $\blacktriangleleft/\blacktriangleright$  and set the numeric value with  $\blacktriangleleft/\blacktriangledown$ , then press  $\blacklozenge$ .
- **3** Select [OK], then press ●.
- The camera does not have a feature for superimposing dates on images. By using "Picture Motion Browser" in the CD-ROM (supplied), you can print or save images with the date.
- Midnight is indicated as 12:00 AM. and noon as 12:00 PM.

#### **To change the date and time**

Press HOME button, and select  $[$ **(** $\Theta$  Clock Settings] in  $\mathbb{R}$  (Settings) (pages 21, 22).

#### **Notes on when the power is turned on**

- Once the battery pack is inserted in the camera, it may take time before operation becomes possible.
- If the camera is running on battery power and you do not operate the camera for about three minutes, the camera turns off automatically to prevent wearing down the battery pack (Auto power-off function).

## **Shooting images easily**

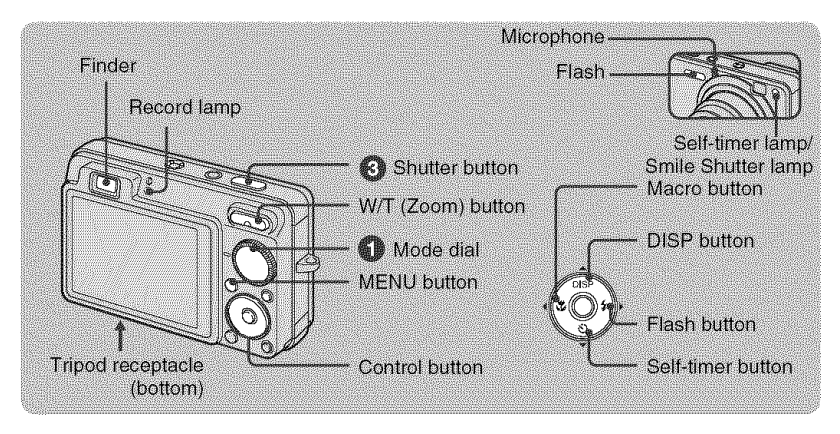

**0 Select the desired function from the mode dial.**

**When shooting still images (Auto Adjustment mode): Select <b>If**. When shooting movies: Select  $\|\cdot\|$ .

**0 Hold the camera, with your elbows pressed against your body to steady it.**

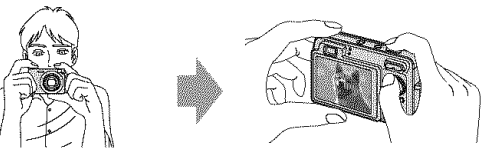

Position the subject in **the** center of **the** focus frame.

#### \_) **Shoot with the shutter button.**

#### "When **shooting still** images:

- **1** Press and hold the shutter button halfway down to focus. The  $\bullet$  (AE/AF lock) indicator (green) flashes, a beep sounds, the indicator stops flashing and remains lit.
- **2** Press the shutter button fully down.

#### When shooting movies:

Press the shutter button fully down.

To stop recording, press the shutter button fully down again.

• The shortest shooting distance is approximately 5 cm (2 inches) (W)/34 cm (1 foot 1 1/2 inches) (T) (from the front of the lens).

AE/AF lock **indicator**

## **Mode dial/Zoom/Flash/Macro/Self-timer/Display**

#### **Using the mode dial**

Set the mode dial to the desired function.

**M** Auto Adjustment

Allows you to shoot with the settings adjusted automatically.

#### EASY Easy Shooting

Allows easy shooting with easy-to-see indicalors.

P Program Auto

Allows you to shoot with the exposure adjusted automatically (both the shutter speed and the aperture value). You can adjust other settings using the menu.

#### M Manual Exposure Shooting

Allows you to shoot after adjusting the exposure manually (both the shutter speed and the aperture value).

#### $H$  Movie Mode

Allows you **to** record inovies with audio,

**IS** High Sensitivity

Shoots images without a flash even in low lighting.

**| Contains Fight** Sensitivity

Allows you to shoot images with maximum sensitivity. The image size is set to [3M].

#### **□ Extra High-speed Burst**

Allows you to shoot maximum 5 frames per second in extra high-speed burst. The image size is set to  $[3M]$ .

@ Smile Shutter

When the camera detects a smile, the shutter is released automatically. For details, see page 17.

SCN\* Scene Selection

Selects a setting from the Scene Selection menu.

#### \* SceneSelection **in**SCN**mode**

Press MENU and select a setting.

#### Soft Snap

Shoots images with a softer atmosphere for portraits of people, flowers, etc.

**14** Landscape

Shoots with the focus on a distant subject.

**-'J** Twilight Portrait

Shoots sharp images of people in a dark place without losing the nighttime atmosphere.

**J** Twilight

Shoots night scenes without losing the nighttime atmosphere.

#### $\sum$  Beach

Shoots seaside or lakeside scenes with the blueness of the water captured more vividly.

#### **යී** Snow

Shoots snow scenes in white more clearly.

#### **@i: Fireworks**

Shoots fireworks in all their splendor.

**WE** Underwater

Shoots underwater in natural colors using a water-proof housing.

### \_{Wfr Using the zoom

Press T to zoom, press W to undo zoom.

## \_ **Flash (Selecting a** flash **mode** for **still images)**

Press  $\blacktriangleright$  ( $\sharp$ ) on the control button repeatedly until the desired mode is selected.

I\_7'o:FlashAuto

Flashes when there is insufficient light or backlight (default setting).

\_: Flashforcedon

{\_SL:Slowsynchro(Flashforcedon)

The shutter speed is slow in a dark place to clearly shoot the background that is out of flash light.

 $\circledast$ : Flash forced off

## **Macro (Shooting close-up)**

Press  $\blacktriangleleft$  ( $\binom{10}{20}$  on the control button repeatedly until the desired mode is selected.

 $\mathcal{R}_{\text{Altra}}$ : Auto

The camera adjusts the focus automatically from distant subjects to close-up.

Normally. pul the camera in this mode.

 $\mathcal{L}$ : Macro

The camera adjusts the focus with priority on close-up subjects. Set Macro On when shooting close subjects.

## \_{\_@Using **the self-timer**

Press  $\Psi(\mathbf{\hat{S}})$  on the control button repeatedly until the desired mode is selected.

 $\mathcal{O}_{\text{OFF}}$ : Not using the self-timer

 $\mathcal{O}_0$  : Setting the 10-second delay self-timer

S<sub>2</sub>: Setting the 2-second delay self-timer

When you press the shutter button, the self-timer lamp flashes and a beep sounds until the shutter operates.

### **DISP** Changing **the screen display**

**Press ▲ (DISP) on the control button.** 

Each time you press  $\triangle$  (DISP), the display and brightness changes as follows:

```
Indicators on → Indicators on<sup>*</sup> → Histogram on<sup>*</sup> → Indicators of P<sup>*</sup> → LCD screen of I
t I
```
\* The brightness of the LCD Backlight is set to up.

## Shooting **in Smile** Shutter **mode**

When the camera detects a smile, the shutter is released automatically.

\_) **Select** @ (Smile **Shutter) mode** from **the mode dial.**

#### 0 **Press the shutter button halfway down to adjust the** focus **while aiming the camera at the subject to** be **shoot.**

#### **Press the shutter button all the way down.**

The Smile Shutter enters standby.

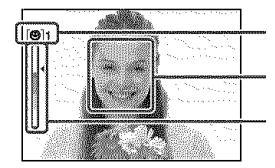

in 1 Smile Detection mark/Number of images Smile Detection frame (Orange) Smile Detection Sensitivity indicator

This indicates the current smile level.

Each time the smile level reaches the set Smile Detection Sensitivity (indicated by *"\_1),*the camera automatically operates the shutter and records up to six images. After recording the image, the Smile Shutter lamp lights.

#### \_) **Press the shutter button all the way down again to exit the Smile Shutter mode.**

- When the Smile Shutter is in standby, the Record lamp (Orange) flashes.
- Shooting using the Smile Shutter ends automatically when either the "Memory Stick Duo" or internal memory becomes full or when six images have been recorded.
- You can select the subject that has priority for smile detection with [Smile Detection] (page 24).
- If a smile is not detected, set the [Smile Detection Sensitivity] (page 24).
- You can have the camera shoot the image automatically when any person displayed in the smile detection frame (Orange) smiles after pressing the shutter button all the way down.
- The image may not be in focus if the distance between the camera and the subject is changed after pressing the shutter button all the way down, The suitable exposure nmy not be obtained if the surrounding brightness changes.
- Faces may not be detected correctly when:
	- $-$  It is too dark or too bright.
	- Faces arc partially hidden by sunglasses, masks, bats, etc.
	- The subjects are not facing the camera.
- Smiles may not be detected correctly depending on the conditions.
- You cannot use the Digital Zoom tunction.
- You cannot change the zoom ratio when the Smile Shutter is in standby,

## **Viewing/deletingimages**

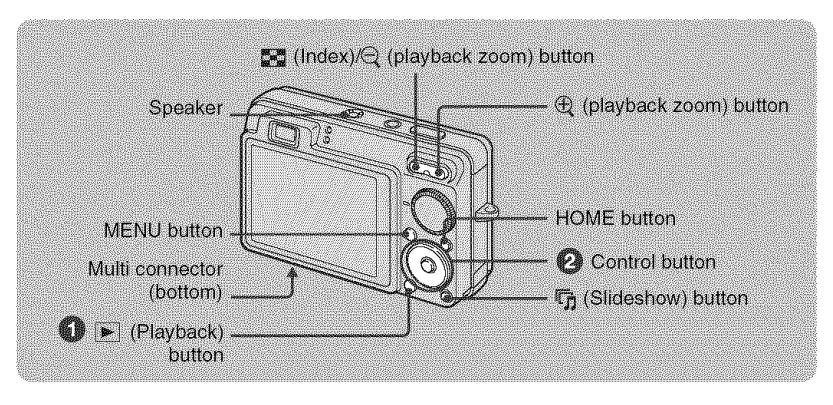

#### Press  $\boxed{\blacktriangleright}$  (Playback).

If you press  $[\triangleright]$  when the camera is powered off, the camera is turned on automatically and set to playback mode. To switch to the shooting mode, press  $\blacktriangleright$  again.

#### $\bullet$  Select an image with  $\triangleleft$   $\prime$  on the control button.

#### Movie:

**Press**  $\bullet$  to play back a movie. (Press  $\bullet$  again to stop playback.)

Press  $\blacktriangleright$  to fast forward,  $\blacktriangleleft$  to rewind. (Press  $\blacklozenge$  to return to normal playback.)

**Press**  $\blacktriangledown$  **to display the volume control screen, then press**  $\blacktriangleleft \blacktriangleright$  **to adjust the volume.** 

• Sometimes images shot using earlier Sony models cannot be played back. Press the HOME button, select [ $\frac{P}{\sqrt{P}}$  Folder View] from  $\sum$  (View Images), then play back the images.

#### \_ **To delete images**

- 1 Display the image you want to delete, then press MENU.
- 2 Select  $\tilde{m}$  [Delete] with  $\triangle$ / $\blacktriangledown$  and select [This Image] with  $\blacktriangleleft$ / $\blacktriangleright$ , then press  $\blacklozenge$ .
- **3** Select [OK] with  $\blacktriangle$ , then press  $\blacklozenge$ .

#### \_ **To view an** enlarged **image (playback** zoom)

Press  $\oplus$  while displaying a still image. To undo the zoom, press  $\ominus$ . Adjust the position with  $\triangle$ / $\P$ / $\triangle$ / $\triangleright$ . To cancel the playback zoom, press O.

#### \_To **view an index screen**

**Press**  $\mathbb{Z}$  (Index) to display the index screen while a still image is displayed.

Then, select an image with  $\triangle/\blacktriangledown/\blacktriangle/\blacktriangleright$ .

To return to the single image screen, press  $\bullet$ .

• In the default setting, images are displayed in Date View (when using the "Memory Stick Duo") or in Folder View (when using the internal memory). You can change the View Mode by selecting  $\Box$  (View Images) on the HOME screen when using the

"Memory Stick Duo" (page 22).

• Each time you press  $\Box$  (Index), the number of images on the index screen increases.

#### **To delete images in index mode**

- **1** Press MENU while the index screen is displayed.
- **2** Select [Delete] with  $\triangle$ / $\nabla$  and select [Multiple Images] with  $\triangle$ / $\nabla$ , then press  $\triangle$ .
- **3** Select the image you want to delete with  $\triangle/\blacktriangledown/\triangle$ , then press  $\blacklozenge$ .

The  $\checkmark$  mark is checked in the checkbox of the image.

To cancel a selection, select an image you have selected for deletion, then press  $\bullet$  again.

- **4** Press MENU and select [OK] with  $\blacktriangle$ , then press  $\blacklozenge$ .
	- To delete all the images of a date/folder, select [All Images in Date Range]/[All In This Folder] in step 2, then press  $\bullet$ .

#### r\_To play **back a series of images with effects and music (Slideshow)**

**1** Press  $\overline{\mathbb{F}}_1$  (Slideshow) button.

The setup screen appears.

**2** Press  $\overline{\mathbb{F}}_1$  (Slideshow) button again.

The music will change together with the [Effects]. You can also transfer and change the music to your desired music.

To transfer and change the music, take the following steps.

- $\odot$  Press the HOME button. Then select [JMusic Tool]  $\rightarrow$  [Download Music] in  $\overline{\mathbb{F}}$  (Slideshow) (page *22).*
- (\_) Install the software included in the CD-ROM (supplied) to your computer.
- @ Connect the camera and a computer with USB cable.
- (\_) Start up 'Music Transller" installed to your computer and change the music. For details on changing the music, refer to Help in "Music Transfer".

#### \_To **view images on TV**

Connect the camera to the TV with the cable for multi-use terminal (supplied).

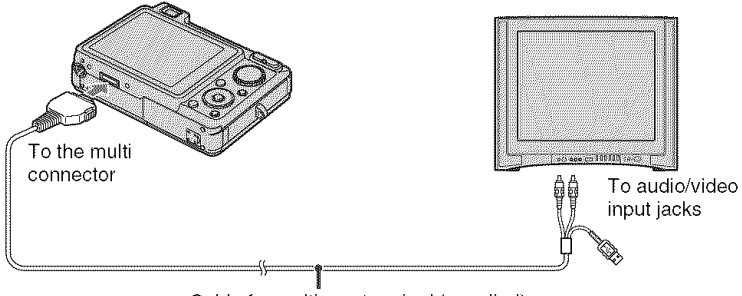

Cable for multi-use terminal (supplied)

To view on HD (High Definition) TV, an HD Output Adaptor Cable (not supplied) is needed.

- If you set the image size to [16:9], you can record images in the size that fills the entire screen of the HD TV.
- You cannot view movies output in [HD (1080i)] signal format. Set [COMPONENT] to [SD] when shooting movies.

## **Learning the various functions – HOME/Menu**

## **Using the HOME screen**

The HOME screen is the gateway screen for all the functions of the camera, and can be called up regardless of **the** mode selting (shooting/viewing).

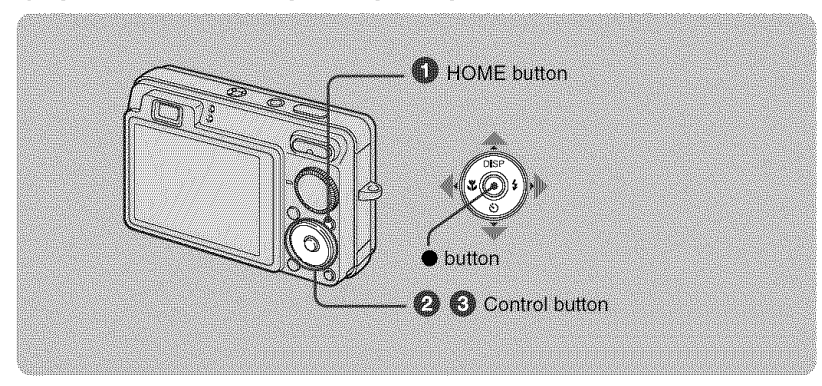

\_]\_ **Press HOME to display the HOME screen.**

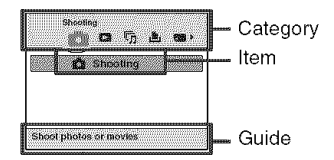

0 **Select a category with** 411\_ **on the control button.**

**Select an item with** A/v, **then press O.**

**I** When you select the **III** (Manage Memory) or  $\mathbb{S}$  (Settings) category

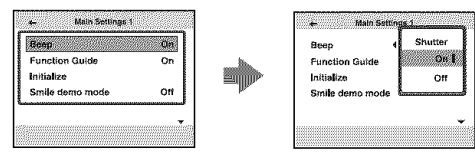

- **1** Select the desired setting with  $\triangle/\blacktriangledown$ , then press  $\blacklozenge$ .
- $\bullet$  The HOME screen is displayed by pressing  $\blacktriangleleft$ .
- **2** Select a setting with  $\triangle/\blacktriangledown$ , then press  $\blacklozenge$ .
	- The camera is set to the shooting or viewing mode by pressing the HOME button again.

## **HOMEitems**

Pressing HOME displays tile following items. Only tile **available** items **are** displayed on the screen. Details on each item are displayed in the guide at the bottom of the screen

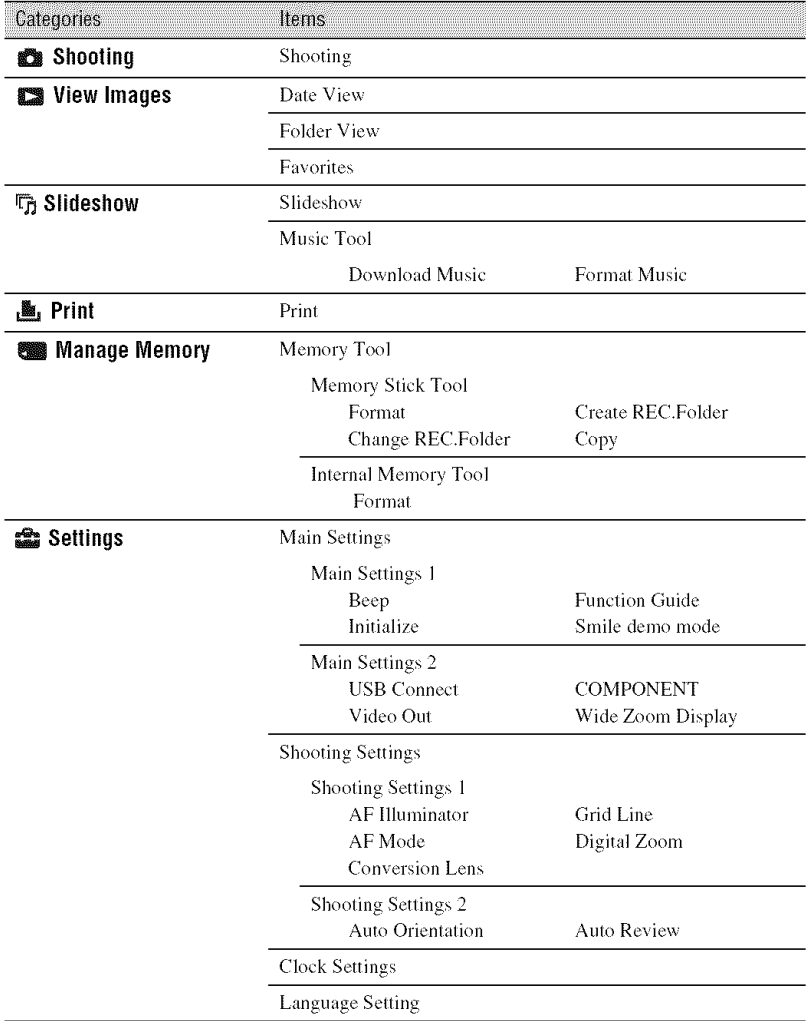

## **Using menu items**

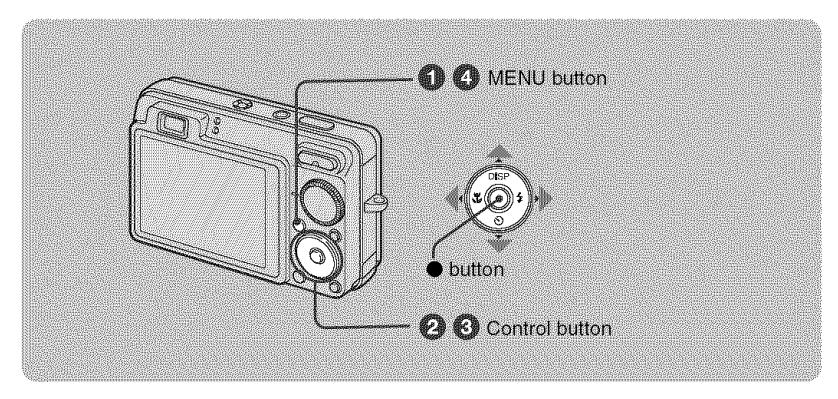

\_]\_ **Press MENU to display the menu.**

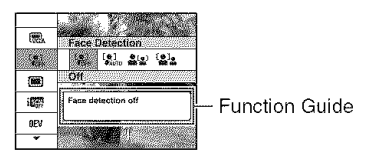

- The menu will be displayed only during shooting and playback mode.
- Different items will become visible depending on the selected mode.

#### OSelect **a desired menu** item **with** A/V **on the control button.**

• If the desired item is hidden, keep pressing  $\triangle/\blacktriangledown$  until the item appears on the screen.

#### \_) **Select a setting with** 41/\_.

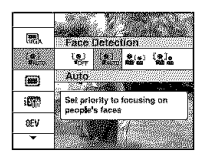

- If the desired item is hidden, keep pressing  $\blacktriangleleft/\blacktriangleright$  until the item appears on the screen.
- Select an item in playback mode, then press  $\bullet$ .

#### \_) **Press MENU to turn off the menu.**

m

## **Menu items**

The available menu items vary depending on the mode setting (shooting/viewing), and the mode dial position in the shooting mode. Only the available items are displayed on the screen.

#### Shooling menu

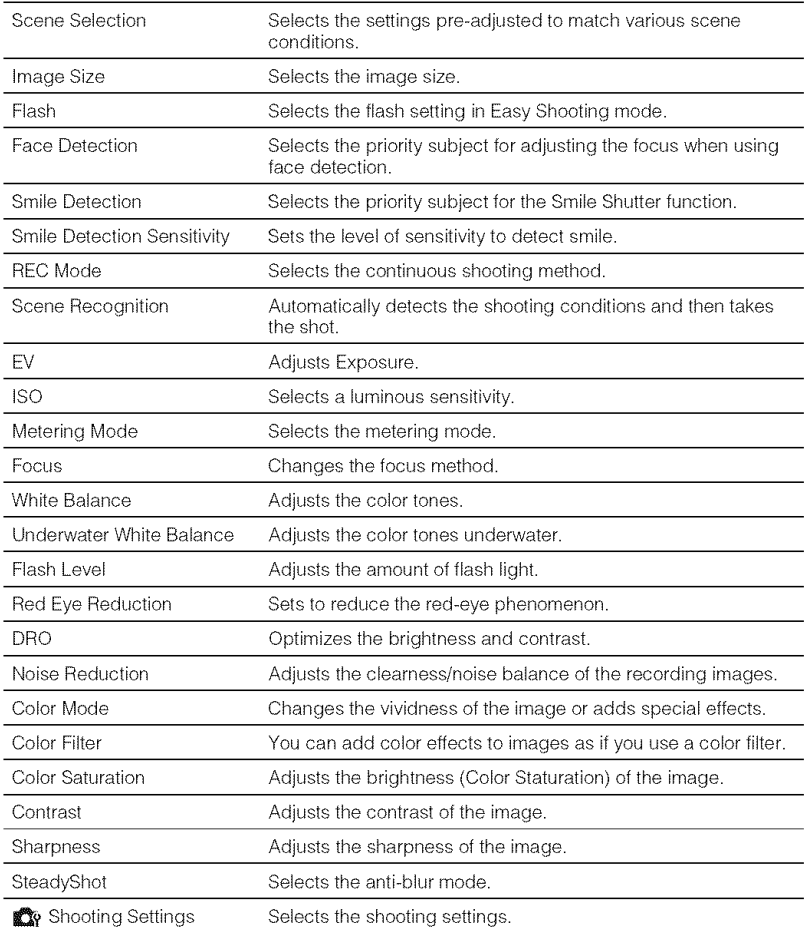

### **Viewing menu**

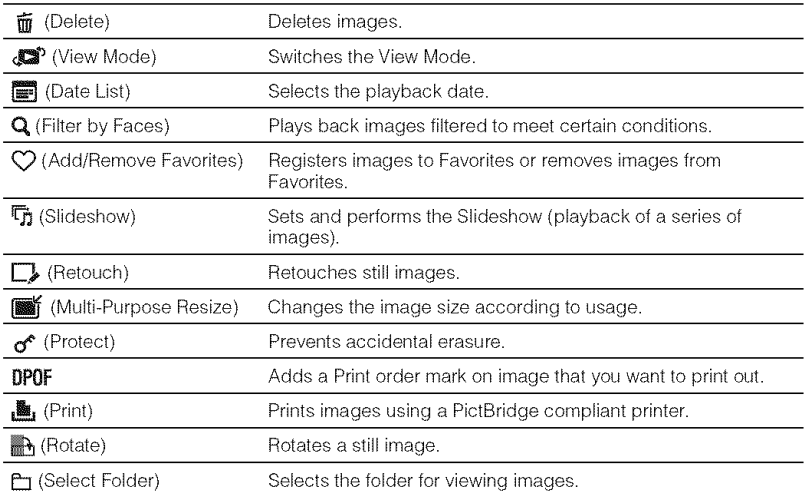

## **Enjoyingyour computer**

You can view images shot with the camera on a computer. By using the software in the CD-ROM (supplied), you can enjoy still images and movies from the camera more than ever. For details, refer to "Cyber-shot Handbook" in the CD-ROM (supplied).

## **Supported**Operating **SystemsforUSBconnectionand application software(supplied)**

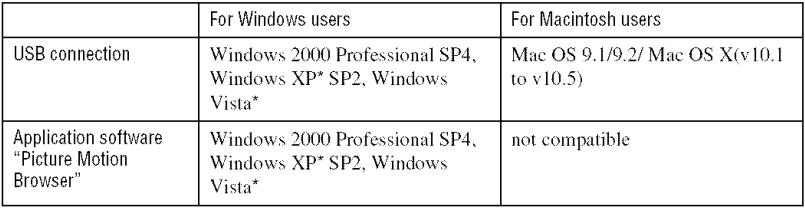

\* 64-bit editions and Starter (Edition) are not supported.

- Your computer must be pre-inslalled wilh an OS lisled above. OS upgrades are not supported.
- If your OS does not suppor( USB connections, copy images by inserting the "Memory Slick Duo" into the Memory Stick slot on your computer, or use a commercially available Memory Stick Reader/Writer.
- For further details on the operating environment of "Picture Motion Browser" Cyber-shot application software, refer to "Cyber-shot Handbook".

## \_ **Viewing** "Cyber-shot **Handbook"**

"Cyber-shot Handbook" in the CD-ROM (supplied) explains how to use the camera in detail. Adobe Reader is required to view it.

#### **For Windows users**

**1** Turn on your computer, and insert the CD-ROM *(supplied)* into the CD-ROM drive. The screen *below* appears.

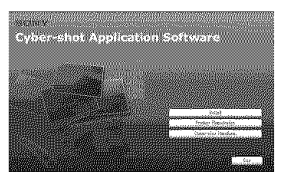

When you click the [Cyber-shot Handbook] button, the screen for copying "Cyber-shot Handbook" appears.

- **2** *Follow* the on-screen instructions to copy.
	- When you inst\_dl "Cyber-shot Handbook". the "Cyber-shot Step-up Guide" will be installed automatically.
- 3 After the installation is complete, doubleclick the shortcut created on the desktop.

#### \_{**For Macintosh users**

- **1** Turn on your computer, and insert the CD-ROM (supplied) into the CD-ROM drive.
- **2** Select the [Handbook] folder and copy "Handbook.pdf" stored in the [GB] folder to your computer.
- **3** After copying is complete, double-click "Handbook.pdf".

## **Indicators on the screen**

Each time you press  $\triangle$  (DISP) on the control button, the display changes (page 16).

#### \_When **shooting still images**

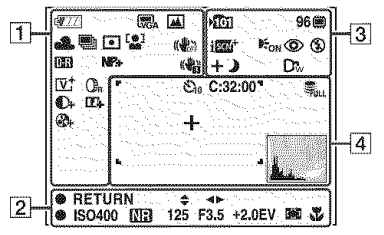

• The indicators are limited in Easy Shooting mode.

#### \_{**When shooting movies**

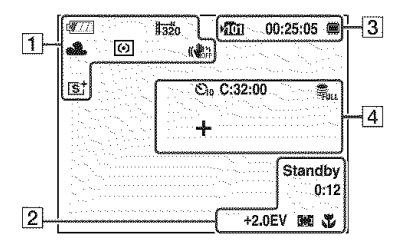

#### \_{When **playing back**

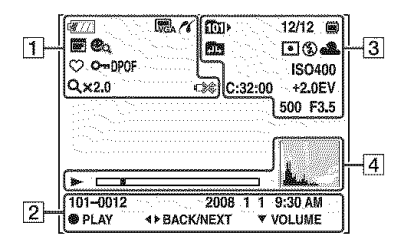

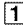

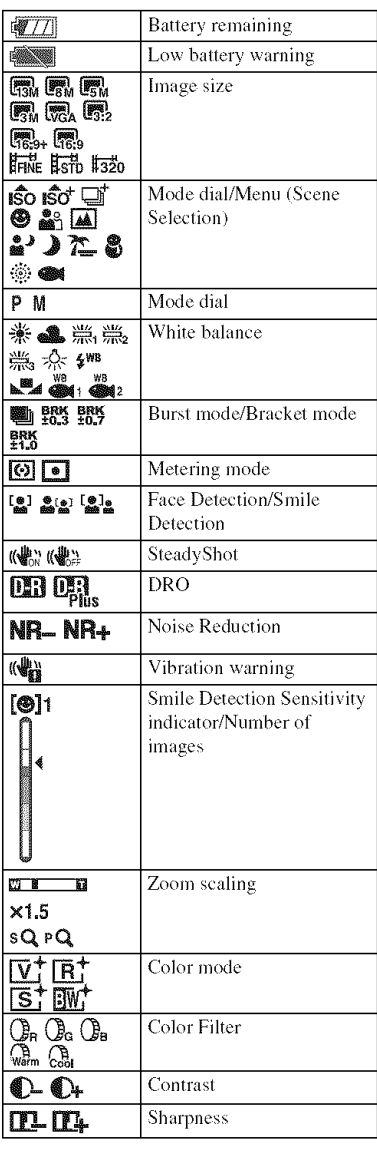

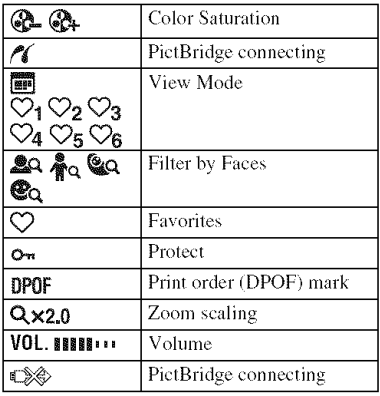

## $\boxed{2}$

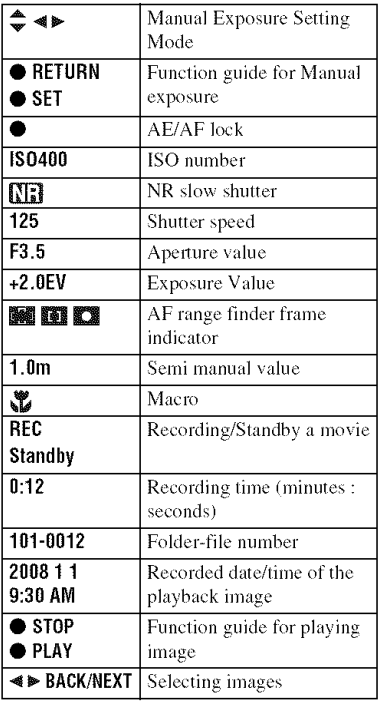

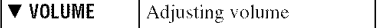

## 3

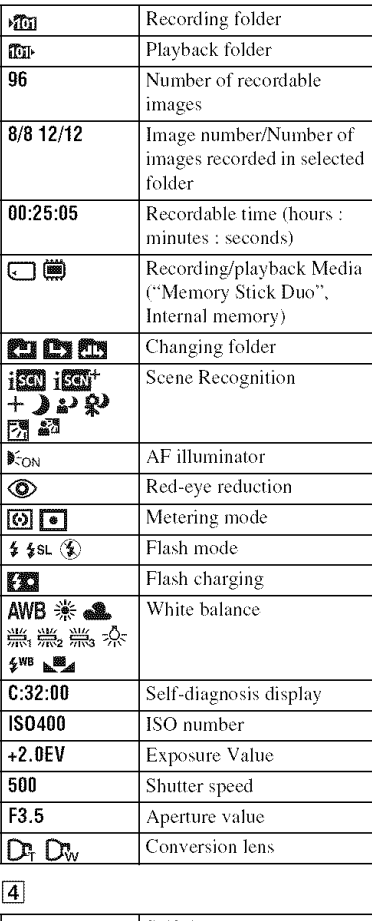

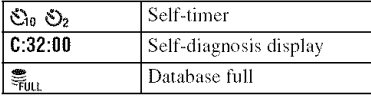

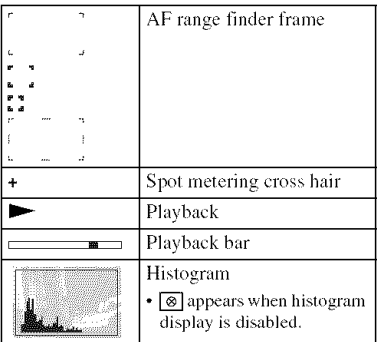

## **Batterylife and memorycapacity**

## **Batterylife andnumber**of **imagesyoucan record/view**

The numbers shown in the following tables assume a fully charged battery pack (supplied) is used at an ambient temperature of  $25 \text{ °C}$  (77  $\text{ °F}$ ). The numbers shown for images you can record/view are approximations and allow for changing of the "Memory Stick Duo" as necessary. Note that the actual numbers may be less than those indicated in the table depending on the conditions of use.

#### \_When **shooting still images**

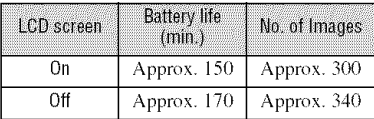

• Shooting in the following situations:

- [REC Mode] is set to [Normal].
- [AF Mode] is set to [Single].
- $-$  [SteadyShot] is set to [Shooting].
- Shooting once every 30 seconds.
- The zoom is switched alternately between the W and T ends.
- The flash strobes once every two times.
- The power turns on and off once every ten times.
- The measurement method is based on the CIPA standard.

(CIPA: Camera & Imaging Products Association)

• The battery life and the number of images do not change, regardless of image size.

#### \_When **viewing still images**

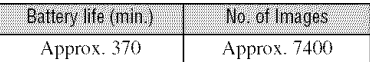

• Viewing single images in order at about three second intervals

#### **Notes on the battery pack**

- Battery capacity decreases over time and through repeated use.
- The battery life and the number of images you can record/view are decreased under the following conditions:
	- The surrounding temperature is low.
	- $-$  The flash is used frequently.
	- The camera has been turned on and off many times.
	- The zoom is used frequently.
	- The brightness of LCD Backlight is set to up.
	- $=$  [AF Mode] is set to [Monitor].
	- $-$  [SteadyShot] is set to [Continuous].
	- The battery power is low.
	- The Face Detection function is activated.

e.

**31**

## **Re¢ordablenumber**of **still imagesandre¢ordabletime** of **movies**

The number of still images and the length of time for movies may vary depending on the shooting conditions.

- Even if the capacity of your recording media is the same as the one in the table below, the number of still images and the length of time for movies may be different.
- You can select the image size from the menu (pages 23, 24).

#### \_The **approximate reeordable number of still images**

(Units: Images)

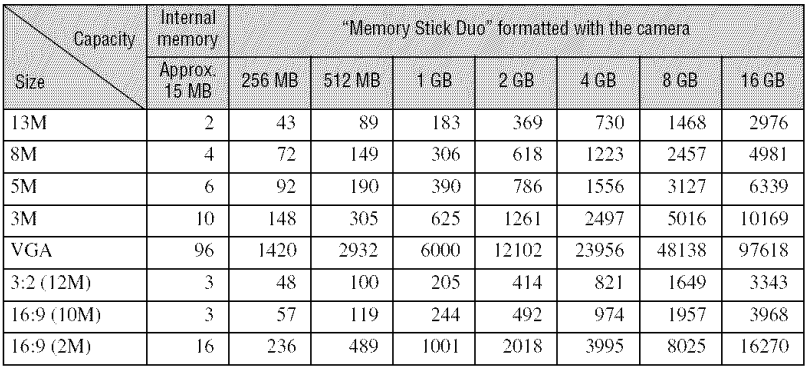

• The numbers of images listed assume [REC Mode] is set to [Normal].

• When the number of remaining shootable images is greater than 9,999, the ">9999" indicator appears.

• When an image was recorded using earlier Sony models and is played back on the camera, the image may not appear in the actual image size.

#### **The approximate recordable time of movies**

The numbers in the table below show the approximate maximum recordable time obtained by totaling all movie files. The maximum length of time you can shoot continuously is about  $10$ minutes.

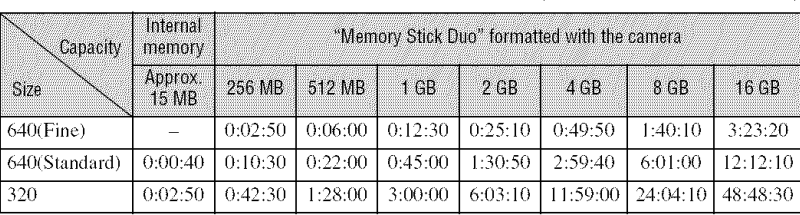

(Units: hour : minute : second)

**•** Movies with the size set to [640(Fine)] can only be recorded on a "Memory Slick PRO Duo".

• The camera does not support HD recordings or playbacks for movies.

## **Troubleshooting**

If you experience trouble with the camera, try the following solutions.

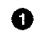

**0** Check **the items below, and refer to** "Cyber-shot **Handbook" (PDF).** If a code such as "C/E: $\Box\Box$ : $\Box\Box$ " appears on the screen, refer to "Cyber-shot" Handbook".

**ø Removethe**battery **pack,wait** for **aboutoneminute,re-insertthebattery pack,thenturnonthe power.**

v

V

V

O **Initialize the settings (page 22).**

O **Consult your Sony dealer or local authorized Sony service facility.**

Be aware that by sending **the** camera for repair, you give consent that *the* contents of the internal memory, Music files may be checked.

#### **Battery pack and power**

#### **Cannot insert the battery pack.**

• Insert the battery pack correctly to push the battery eject lever (page 11).

#### **Cannot turn on the camera.**

- After inserting the battery pack into the camera, it may take a few moments for the camera to power up.
- Insert the battery pack correctly (page 11).
- The battery pack is discharged. Insert charged battery pack (page 10).
- The battery pack is dead. Replace it with a new one.
- Use a recommended battery pack.

#### **The** power **turns off suddenly.**

- If you do not operate the camera for about three minutes while the power is on, the camera turns off automatically to prevent wearing down the battery pack. Turn on the camera again (page 13).
- The battery pack is dead. Replace it with a new one.

#### **The remaining charge indicator is incorrect.**

- This phenomenon occurs when you use the camera in an extremely hot or cold location.
- A discrepancy arose between the remaining charge indicator and the actual remaining battery charge. Fully discharge the battery pack once, then charge it to correct the indication.
- The battery pack is discharged. Insert the charged battery pack (page 10).
- The battery pack is dead. Replace it with a new one.

#### **Cannot charge the battery pack.**

• You cannot charge the battery pack using the AC Adaptor (not supplied). Use the battery charger (supplied) to charge the battery.

### **Shooting still images/movies**

#### **Cannot record images.**

- Check the free capacity of the internal memory or "Memory Stick Duo" (page 32). If it is full, do one of the following:
- $-D$ elete unnecessary images (page 18).
- Change the "Memory Stick Duo".
- You cannot record images while charging the flash.
- When shooting a still image, set the mode dial to a position other than  $\mathbb{H}$ .
- Set the mode dial to  $\|\cdot\|$  when shooting movies.
- The image size is set to [640(Fine)] when recording movies. Do one of the following:
- $-$  Set the image size to other than  $[640(Fine)]$ .
- Insert a "Memory Stick PRO Duo".

#### **Vertical streaks appear when you are shooting a very** bright **subject.**

• The smear phenomenon is occurring and white, black, red, purplc, or other streaks appear on the image. This phenomenon is not a malfunction.

## **Viewing images**

#### **Cannot play back images.**

- **•** Press [] (Playback) **(page** 18).
- The folder/file name has been changed on your computer.
- **•** Sony does not guarantee playback of image files on the camera if the files have been processed using a computer or recorded with another camera.
- The camera is in USB mode. Delete the USB connection.
- Playback is impossible if the Smile Shutter is in standby mode. Exit standby mode by pressing the shutter button all the way down.
- This is caused by copying images on the PC to the "Memory Stick Duo" without using the "Picture Motion Browser". Play such images in Folder View (page 22).
- Sometimes a "Memory Stick Duo" containing images shot with earlier Sony models cannot be played back. Play such images in Folder View (page 22).
## **Precautions**

#### **Do not use/store the camera in the** following **places**

- In an extremely hot, cold or humid place In places such as in a car parked in the sun, the camera body may become deformed and this may cause a malfunction.
- Under direct sunlight or near a heater The camera body may become discolored or deformed, and this may cause a malfunction.
- In a location subject to rocking vibration
- Near strong magnetic place
- In sandy or dusty places

Be careful not to let sand or dust get into the camera. This may cause the camera to malfunction, and in some cases this malfunction cannot be repaired.

#### **On carrying**

Do not sit down in a chair or other place with the camera in the back pocket of your trousers or skirt, as this may cause malfunction or damage the camera.

#### \_{**On cleaning**

#### **Cleaning the LCD screen**

Wipe the screen surface with an LCD cleaning kit (not supplied) to remove fingerprints, dust, etc.

#### **Cleaning the lens**

Wipe the lens with a soft cloth to remove fingerprints, dust, etc.

#### **Cleaning the camera surface**

Clean the camera surface with a soft cloth slightly moistened with water, then wipe the surface with a dry cloth. To prevent danlage to the finish or casing:

- $-$  Do not expose the camera to chemical products such as thinner, benzine, alcohol, disposable cloths, insect repellent, sunscreen or insecticide.
- $-$  Do not touch the camera with any of the above on your hand.
- Do not leave the camera in contact with rubber or vinyl for a long time.

#### +**On operating temperatures**

The camera is designed for use under the temperatures between  $0^{\circ}$ C and  $40^{\circ}$ C (32°F and 104°F). Shooting in extremely cold or hot places that exceed this range is not recommended.

#### **On moisture condensation**

If the camera is brought directly from a cold to a warm location, moisture may condense inside or outside the camera. This moisture condensation may cause a malfunction of the camera.

#### **If moisture condensation occurs**

Turn off the camera and wait about an hour for the moisture to evaporate. Note that if you shoot with moisture remaining inside the lens, images will not be clear.

#### +**On the internal rechargeable backup battery**

The camera has an internal rechargeable battery for maintaining the date and time and other settings regardless of whether the power is on or off.

This rechargeable battery is continually charged as long as you are using the camera. However, if you use the camera for only short periods, it discharges gradually, and if you do not use the camera at all for about one month it becomes completely discharged. In this case, be sure to charge this rechargeable battery before using the camera.

However, even if this rechargeable batlery is not charged, you can still use the camera, but the date and time will not be indicated.

#### **Charging method of the internal rechargeable backup battery**

Insert charged battery pack in the camera, and then leave the camera for 24 hours or more with the power off.

## **Specifications**

#### Camera

#### [System]

Image device: 9.29 mm (1/1.7 type) color CCD, Primary color filter Total pixel number of camera: Approx. 13.9 Megapixels Effective pixel number of camera: Approx. 13.6 Megapixels Lens: Carl Zeiss Vario-Tessar 3× zoom lens  $f = 7.6 - 22.8$  mm  $(35 - 105$  mm  $(35 \text{ mm film})$ equivalent))  $F2.8(W) - 5.5(T)$ Exposure control: Automatic exposure, Scene Selection (10 modes) White balance: Automatic, Daylight, Cloudy, Fluorescent 1.2.3. Incandescent, Flash, One Push Underwater White Balance: Auto, Underwater 1.2. Flash File format (DCF compliant): Still images: Exif Ver. 2.21 JPEG compliant, DPOF compatible Movies: MPEG1 compliant (Monaural) Recording media: Internal Memory (approx. 15 MB), "Memory Stick Duo" Flash: Flash range (ISO sensitivity (Recommended exposure Index) set to Auto): Approx. 0.2 to 5.5 m (7 7/8 inches to 18 feet  $5/8$  inches) (W)/approx. 0.4 to 2.8 m (1 foot

#### **Input and Output connectors]**

Multi connector: Video output Audio output (Monaural) USB communication

 $3\frac{3}{4}$  inches to 9 feet 2 1/4 inches) (T)

USB communication: Hi-Speed USB (USB 2.0 compliant)

#### **ILCD** screen1

LCD panel: 6.7 cm (2.7 type) TFT drive Total number of dots:  $230,400$  (960  $\times$  240) dots

#### [Power, general]

Power: Rechargeable battery pack NP-BG1, 3.6 V NP-FG1 (not supplied), 3.6 V AC-LS5K AC Adaptor (not supplied), 4.2 V Power consumption (during shooting, LCD screen on): 1.4 W Operating temperature:  $0$  to  $40^{\circ}$ C (32 to  $104^{\circ}$ F) Storage temperature:  $-20$  to  $+60^{\circ}$ C ( $-4$  to  $+140^{\circ}$ F) Dimensions:  $94.3 \times 59.0 \times 26.8$  mm (3 3/4  $\times$  $2.3/8 \times 1.1/16$  inches) (W/H/D, excluding protrusions) Mass: Approx. 187 g (6.6 oz) (including NP-BG1 battery pack, strap, etc.) Microphone: Monaural Speaker: Monaural Exif Print: Compatible PRINT Image Matching III: Compatible PictBridge: Compatible

#### **BC-CSGB/BC-CSGC battery** charger

Power requirements: AC 100 V to 240 V, 50/60 Hz, 2.6 W (BC-CSGB)/2 W (BC-CSGC) Output voltage: DC 4.2 V, 0.25 A Operating temperature: 0 to 40°C (32 to 104°F) Storage temperature:  $-20$  to  $+60^{\circ}$ C ( $-4$  to  $+140^{\circ}$ F) Dimensions: Approx.  $62 \times 24 \times 91$  mm (2  $1/2 \times$  $31/32 \times 35/8$  inches) (W/H/D) Mass: Approx. 75 g (2.7 oz)

#### **Rechargeable battery pack NP-**BG1

Used battery: Lithium-ion battery Maximum voltage: DC 4.2 V Nominal voltage: DC 3.6 V Capacity: 3.4 Wh (960 mAh)

Design and specifications are subject to change without notice.

#### **Trademarks**

- Cuber-shot, "Cyber-shot" are trademarks of Sony Corporation.
- "Memory Stick",  $\sum_{\text{seesens } u}$  "Memory Stick PRO", **MEMORY STICK PRO, "Memory Stick Duo", MEMORY STICK DUG.** "Memory Stick PRO Duo", MEMORY STICK PRO DUO, "Memory Stick PRO-HG Duo", MEMORY **STICK PRO-HG DUO**, "Memory Stick Micro", "MagicGate", and MAGICGATE are trademarks of Sony Corporation.
- "PhotoTV HD" is a trademark of Sony Corporation.
- "InfoLITHIUM" is a trademark of Sony Corporation.
- Microsoft, Windows, DirectX and Windows Vista are either registered trademarks or trademarks of Microsoft Corporation in the United States and/or other countries.
- Macintosh, Mac OS, iMac, iBook, PowerBook, Power Mac and eMac arc trademarks or registered trademarks of Apple Inc.
- Intel, MMX, and Pentium are trademarks or registered trademarks of lmel Corporation.
- Adobe and Reader are trademarks or registered trademarks of Adobe Systems Incorporated in the United States and/or other countries.
- In addition, system and product names used in this manual are, in general, trademarks or registered tradenmrks of their respective developers or manufacturers. However, the <sup>TM</sup> or @ marks are not used in all cases in this manual.

## Españo

Nombre del producto: Cámara Digital Modelo: DSC-W300

POR FAVOR LEA DETALLADAMENTE **ESTE MANUAL DE INSTRUCCIONES** ANTES DE CONECTAR Y OPERAR **ESTE EOUIPO.** 

RECUERDE OUE UN MAL USO DE SU APARATO PODRÍA ANULAR LA GARANTÍA.

## AVIRO

Para reducir el riesgo de incendio o descarga eléctrica, no exponga la unidad a la lluvia ni a la humedad.

## **PREMINION**

Sustituya la batería ùnicamente por otra del tipo especificado. De lo contrario, es posible que se produzcan incendios o lesiones.

No exponga las pilas a fuentes de calor excesivo, como la luz solar directa, el fuego o similares.

### Atención para los clientes en **ETTOR**

Este producto se ha probado y cumple con la normativa que establece la Directiva EMC si se utiliza un cable de conexión de menos de 3 metros de longitud.

#### **Atención**

Los campos electromagnéticos a frecuencias específicas podrán influir en la imagen y el sonido de esta unidad.

#### **Aviso**

Si la electricidad estática o el electromagnetismo interrumpen la transmisíon de datos (fallo), reinicie la aplicación o desconecte el cable de comunicación (USB, etc.) y vuelva a conectarlo.

Tratamiento de los equipos eléctricos y electrónicos al final de su vida útil (aplicable en la Unión Europea y en países europeos con sistemas de recogida selectiva de residuos)

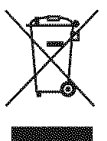

Este símbolo en el equipo o el embalaje indica que el presente producto no puede ser tratado como residuos domésticos normales, sino que debe entregarse en el correspondiente punto de recogida de equipos eléctricos y electrónicos. Al asegurarse de que este producto se desecha correctamente, Ud. ayuda a prevenir las consecuencias negativas para el medio ambiente y la salud humana que podrían derivarse de la incorrecta manipulación en el momento de deshacerse de este producto. El reciclaje de materiales ayuda a conservar los recursos naturales. Para recibir información detallada sobre el reciclaje de este producto, póngase en contacto con el ayuntamiento, el punto de recogida más cercano o el establecimiento donde ha adquirido el producto.

**Tratamiento de las baterias al final de su vida t\_til (aplicable en la Union Europea y en paises europeos con sistemas de recogida selectiva de residuos)**

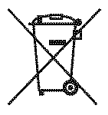

Este símbolo en la batería o en el embalaje indica que la baterfa proporcionada con este producto no puede ser tratada como un residuo doméstico normal. Al asegurarse de que estas baterías se desechan correctamente, Ud. ayuda a prevenir las consecuencias negafivas para el medio ambiente y la salud humana que podrfan derivarse de la incorrecta manipulación en el momento de deshacerse de la batería. El reciclaje de materiales ayuda a conservar los recursos naturales.

En el caso de productos que por razones de seguridad, rendimiento o mantenimiento de datos, sea necesaria una conexi6n permanente con la batería incorporada, esta batería solo deberá de ser reemplazada por personal técnico cualificado para ello. Para asegurarse de que la batería será tratada correctamente, entregar el producto al final de su vida *fitil* en un punto de recogida para el reciclado de aparatos eléctricos y electrónicos.

Para las demás baterías, ver la sección donde se indica como quitar la batería del producto de forma segura.

Deposite la baterfa en el corrcspondiente punlo de recogida para el recidado.

Para recibir intormaci6n detallada sobre el reciclaje de este producto o de la baterfa, p6ngase en contacto con el ayuntamiento, el punto de recogida más cercano o el establecimiento donde ha adquirido el producto,

#### **Aviso para los clientes de paises en los que se aplican las directivas de la UE**

El fabricante de este producto es Sony Corporation. 1-7-1 Konan Minato-ku Tokyo, 108- 0075, Japón. El representante autorizado en lo referente al cumplimiento de la directiva EMC y a **]a** seguridad de los productos es Sony Deutschland GmbH, Hedelfinger Strasse 61, 70327 Stuttgart, Alemania. Para resolver cualquier asunto relacionado con el soporte técnico o la garantía, consulte las direcciones que se indican en los documentos de soporte técnico y garantía suministrados por separado.

## N0tas **s0brela utilizaci6n de la c\_mara**

#### **Copia de seguridad de la memoria interna y del** "Memory **Stick Duo"**

No apague la cámara ni extraiga la batería ni el "Memory Stick Duo" con el indicador de acceso encendido, ya que, de lo contrario, es posible que se produzcan daños en los datos de la memoria interna o del "Memory Stick Duo", Realice siempre una copia de seguridad de sus datos para protegerlos.

#### **Notas sobre la grabacion/** reproducción

- Antes de comenzar a grabar, realice una grabación de prueba para asegurarse de que la cámara funciona correctamente.
- Esta cámara no es resistente al polvo, a las salpicaduras ni al agua. Lea "Precauciones" (página 35) antes de utilizar la cámara.
- Tonga cuidado de no dejar que la c&nara se moje. Si se introduce agua en la cámara, es posible que se produzca un fallo de funcionamiento. En algunos casos, no se podrá reparar.
- No enfoque la cámara hacia el sol ni hacia otras luces intensas. Esto podría producir fallos de funcionamiento en ésta.
- No utilice la cámara cerca de un lugar donde se generen ondas de radio fllertes o se emila radiación. Es posible que la cámara no grabe o reproduzca las imágenes debidamente.
- La utilización de la cámara en lugares arenosos o polvorienlos puede ocasionar un tallo de **|hncionamienlo.**
- Si se condensa humedad, elimínela antes de utilizar la cámara (página 35).
- No agile ni golpee la c&nara. Esto podrfa producir fallos de funcionamiento y provocar que no pueda grabar imágenes. Además, es posible que el soporte de grabaci6n quede inutilizable o que los datos de las imágenes se dañen.
- Limpie la superficie del flash antes de utilizarlo. El calor de la emisión del flash puede hacer que la superficie del flash se ensucie, que se descolorc o induso se puede adherir a ella. Io que ocasionaría una emisión de luz insuficiente.

#### **Notas sobre la pantalla LCD y el objetivo**

- La pantalla LCD está fabricada mediante tecnología de muy alta precisión, de forma que más del 99,99% de los píxeles son operativos para uso efectivo. No obstante, es posible que se observen constantemente en la pantalla LCD pequefios puntos negros y/o brillantes *(blancos,* rojos, azules o verdes). Estos puntos son normales en el proceso de fabricación y no afectan en modo alguno a la grabación.
- *CumMo* b\_@ el nivel de la baterfa, puede que el objetivo deje de moverse. Insertc una *balerfa* cargada y vuelva a encender la cámara.

#### \_Sobre **la compatibilidad de datos de imagenes**

- La cámara cumple con la norma universal DCF (Design rule for Camera File system) definida pot la JEITA (Japan Electronics and Information Technology Industries Association).
- Sony no garantiza la reproducción en otros equipos de imágenes grabadas con su cámara y la reproducción en la cámara de imágenes grabadas o ediladas con otros equipos.

#### **Aviso sobre los derechos de autor**

Los programas de televisión, las películas, las cintas de vídeo y demás materiales pueden estar protegidos por las leyes de dercchos de autor. La grabación no autorizada de tales materiales puede ir en contra de lo establecido por las leyes de derechos de autor.

#### **No se ofrecerfi ninguna compensacion por dafios en los contenidos o fallos en la grabacion**

Sony no ofrecerá compensación alguna por fallos en la grabación o pérdida o daños en el contenido grabado debido a algún fallo de funcionamiento de la cámara o del medio de grabación, etc.

## **indice**

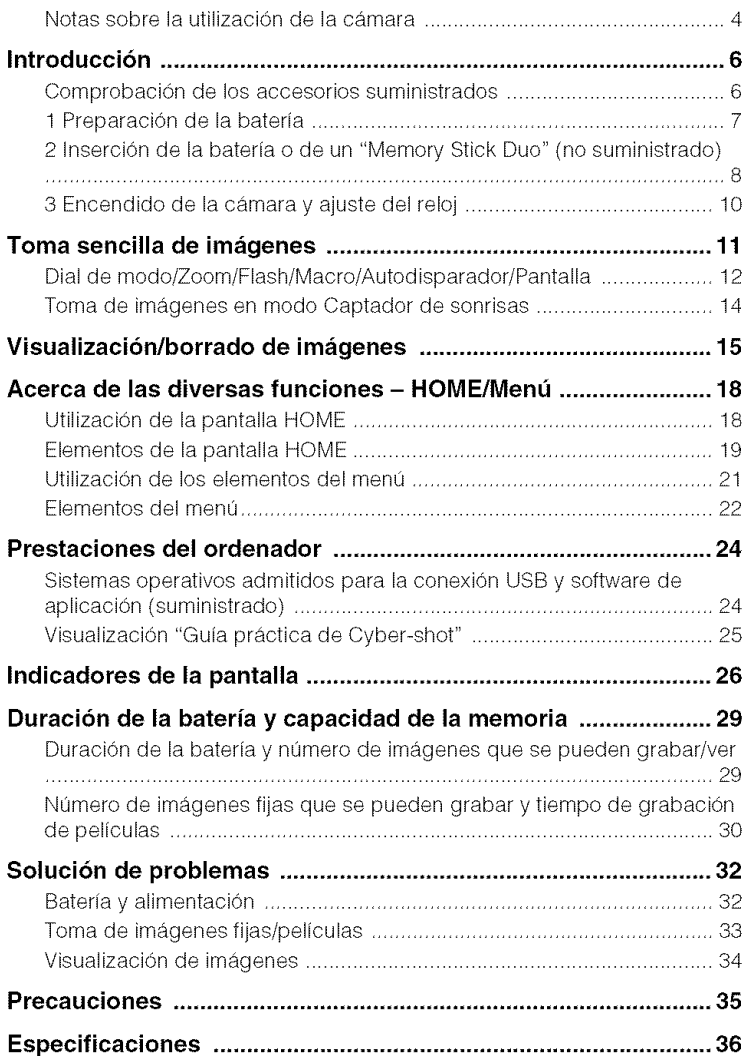

## **Introducci6n**

## **Comprobaci6nde los accesoriossuministrados**

• Cargador de batería BC-CSGB/BC-CSGC (1) • Cable USB, A/V para terminal multiuso (1)

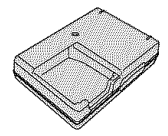

• Cable de alimentaci6n (1)

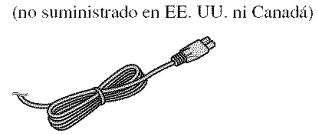

• Baterfa rccargable NP-BG 1 ( 1)/Funda de la batería (1)

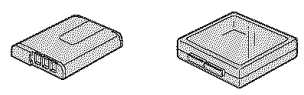

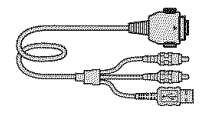

• Correa para la mufieca (l)

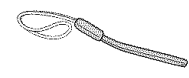

- $\cdot$  CD-ROM  $(1)$ 
	- Software de aplicación Cyber-shot
	- "Guía práctica de Cyber-shot"
	- "Guía avanzada de Cyber-shot"
- Manual de instrucciones (este manual) (1)

Instale la correa e introduzca su mano en ella para evitar que se produzcan daños en la cámara debido a caídas.

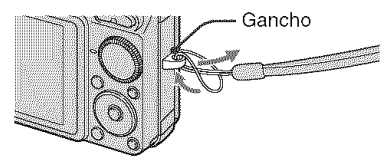

## **1 Preparaci6n de la bateria**

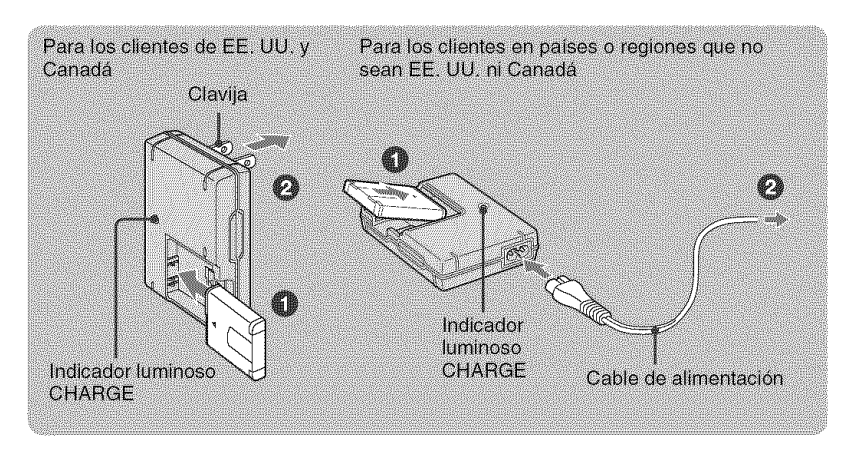

#### \_]J **Introduzca la bateria en el cargador.**

#### OConecte **el cargador de la bateria a una toma de pared.**

El indicador luminoso CHARGE se enciende y la baterfa empieza a cargarse.

Cuando el indicador luminoso CHARGE se apaga, significa que la carga ha finalizado (carga normal). Si sigue cargando la batería durante aproximadamente más de una hora (hasta que esté totalmente cargada), la carga durará un poco más.

#### +**Tiempo de carga**

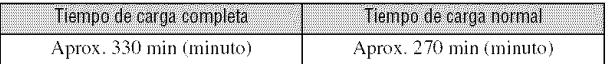

- La tabla anterior muestra el tiempo necesario para cargar una batería totalmente vacía a una temperatura de 25 *°C*
- El tiempo de carga puede ser mayor en determinadas circunstancias o condiciones de uso.
- Consulte en la página 29 el número de imágenes que se pueden grabar.
- Conecte el cargador de la batería a la toma de pared más cercana.
- Aunque la lámpara CHARGE no esté encendida, el cargador de batería no estará desconectado de la fuente de alimentación de ca en tanto que el mismo esté conectado a la toma de corriente de la pared. Si ocurre algún problema mientras utiliza el cargador de batería, interrumpa inmediatamente la alimentación desconectando la clavija de la toma de corriente de la pared.
- Cuando la batería esté cargada, desconecte el cable de alimentación de la toma de pared y retire la batería del cargador.
- Diseñado para utilizarse con baterías Sony compatibles.

## **2 Inserci6n de la bateria o de un** "Memory **Stick Duo" (no suministrado)**

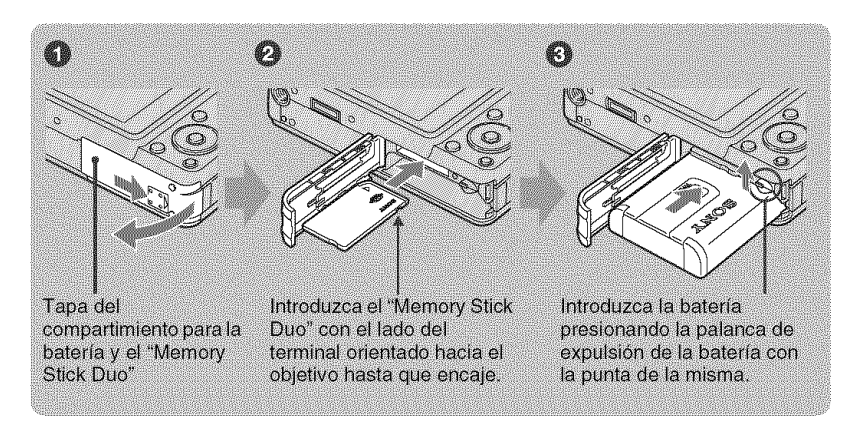

#### \_)Abra **la tapa del compartimiento para la bateria/"Memory Stick Duo".**

O **Inserte el** "Memory **Stick Duo" (no suministrado).**

 $\bigcirc$  Introduzca la batería.

\_) **Cierre la tapa del compartimiento para la bateria/"Memory Stick Duo".**

#### **Cuando no hay insertado un** "Memory **Stick Duo"**

La cámara graba y reproduce imágenes con la memoria interna (aprox. 15 MB)

#### **Para comprobar la carga restante de la bateria**

Pulse el bot6n POWER para encender y comprobar la carga restante en la pantalla LCD.

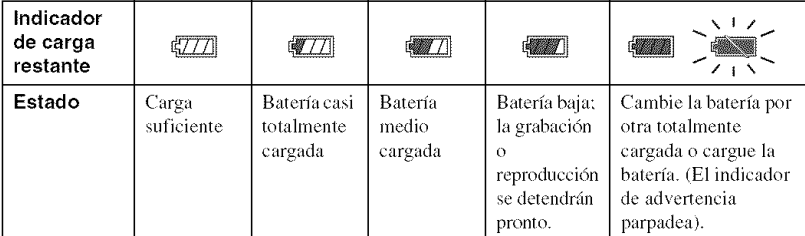

• Si utiliza la batería NP-FG1 (no suministrada), los min (minuto) también aparecen después del indicador de batería restante ( $\sqrt{\frac{m}{2}}$ 60 Min).

• El indicador correcto de la carga restante tarda aproximadamente un minuto en aparecer.

- En determinadas circunslancias y condiciones de uso, el indicador de la carga restanle que apamce podria no ser correclo.
- La pantalla de ajuste del reloj aparece cuando se enciende la cámara por primera vez (página 10).

#### **Para retirar la bateria/"Memory Stick Duo"**

Abra la tapa del compartimiento para la batería/"Memory Stick Duo".

#### "Memory **Stick Duo" Baterfa**

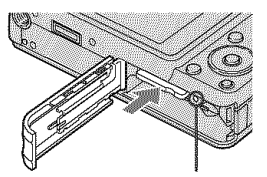

Compruebe que el **indicador** Deslice la palanca **de** expulsion luminoso de acceso no esté encendido y empuje el "Memory Tenga cuidado de que no se Stick Duo" hacia dentro una vez, este caiga la batería,

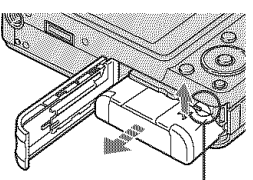

• No retire la batería/"Memory Stick Duo" cuando el indicador luminoso de acceso esté encendido. Podría dañar los datos del "Memory Stick Duo"/memoria interna.

## **3 Encendidode la cfimara y ajuste del reloj**

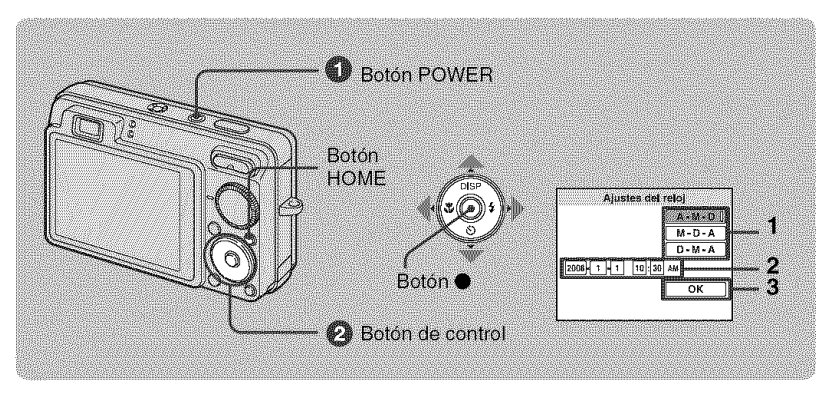

#### \_0) **Pulse el bot6n POWER.**

#### OAjuste **el reloj con el bot6n de control.**

- **1** Seleccione el formato de visualización de la fecha con **∆/V** y, a continuación, pulse ●.
- **2** Seleccione cada elemento mediante  $\blacktriangleleft/\blacktriangleright$ , a juste el valor numérico con  $\blacktriangleleft/\blacktriangledown$  y, a continuación, pulse  $\bullet$ .
- **3** Seleccione [OK] y, a continuación, pulse ●.
- La c&nara no dispone de lunci6n para superponer lcchas a las imfigenes. Medianle el software "Picture Motion Browser" incluido en el CD-ROM (suministrado), es posible imprimir o almacenar imágenes con la tccha.
- La medianoche se indica como 12:00 AM y el mediodía como 12:00 PM.

#### Para eambiar la feeha **y** la hora

Pulse el botón HOME y seleccione [ $\Theta$  Ajustes del reloj] en  $\Box$  (Ajustes) (páginas 18 y 20).

#### **I Notas sobre cuando la alimentación está activada**

- Una vez se ha insertado la batería en la cámara, es posible que deba esperar unos min (minuto) para poder utilizarla.
- Si no utiliza la cámara durante unos tres min (minuto) mientras esté funcionando con batería, la cámara se apaga automáticamente para evitar que la batería se descargue (función de apagado automático),

## **Tomasencillade im genes**

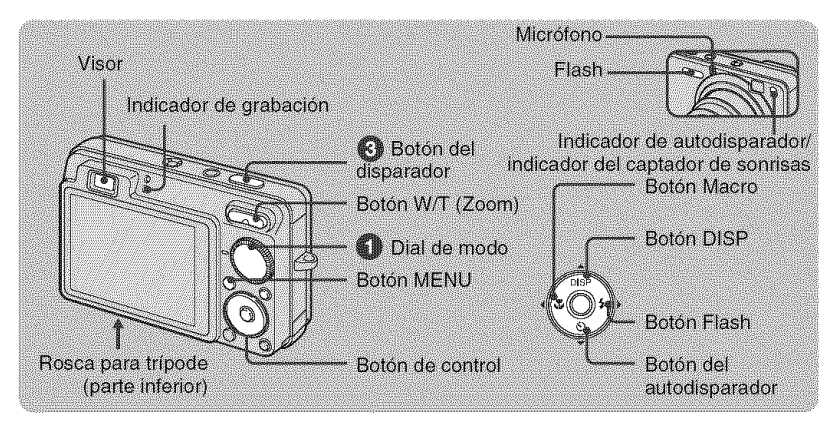

\_]\_ Seleccione la funciSn **que desee con** el dial de **modo.**

Cuando se estén tomando imágenes fijas (modo Ajuste automático): Seleccione **1.** Cuando se filman películas: Seleccione  $\Box$ .

OSujete la camara **sin moverla y mantenga** los brazos **on** los costados.

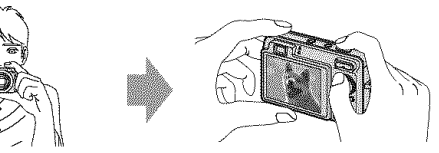

Sitúe el motivo en el centro del cuadro de enfoque.

### 0 **Pulse el** boton del **disparador para** tomar la imagen.

#### Para tomar imágenes fijas:

1 Mantenga pulsado el botón del disparador hasta **la** mitad para realizar el enfoque.

El **indicador**• (b]oqueo **AE/AF)** (\_erde) parpadea, suena un pitido, y el indicador parpadear, such a un prado, y er moreador<br>deja de parpadear y permanece encendido. Indicador bloqueo AE/AF

**2** Pulse el botón del disparador a fondo.

#### Para filmar películas:

Pulse el botón del disparador a fondo.

Para detener la grabación, pulse de nuevo el botón del disparador a fondo.

**•** La distancia de toma de imagen mfnima es de **aproximadan/ente** 5 cm (W)/34 cm (T) (desde la parte frontal del obietivo).

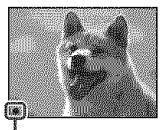

## Dial de modo/Zoom/Flash/Macro/Autodisparador/Pantalla

#### Utilización del dial de modo

Ajuste el dial de modo en la función deseada.

Aiuste automático

Permite tomar imágenes con los ajustes establecidos automáticamente.

#### **FASY Toma fácil**

Permite tomar imágenes fácilmente con indicadores fáciles de ver.

P Programa automático

Permite tomar imágenes con la exposición ajustada automáticamente (la velocidad de obturación y el valor de la abertura). Es posible configurar otros ajustes mediante el menú.

#### M Toma con exposición manual

Permite tomar imágenes tras ajustar la exposición manualmente (la velocidad de obturación y el valor de la abertura).

|| Modo película

Permite grabar películas con sonido.

<sub>1</sub>Ŝ∩ Alta sensibilidad

Permite tomar imágenes sin flash incluso en condiciones de iluminación escasa.

#### n crt Sensibilidad extra alta

Permite tomar imágenes con el ajuste de sensibilidad más alto. El tamaño de imagen está ajustado en  $[3M]$ 

#### □ Ráfaga Velocidad muy alta

Permite tomar hasta un máximo de 5 fotogramas por segundo en el modo de ráfaga extra rápida. El tamaño de imagen está ajustado en [3M]

C Captador de sonrisas

Cuando la cámara detecta una sonrisa, el disparador se acciona automáticamente. Para obtener más información, consulte la página 14.

#### SCN\* Selección escena

Permite seleccionar un aiuste del menú de selección de escena.

#### \* Selección de escena en modo SCN

Pulse MENU y seleccione un ajuste.

#### an Instantánea suave

Permite tomar imágenes con una atmósfera más suave para retratos de personas, flores, etc.

**A** Paisaie

Permite tomar imágenes enfocando en sujetos lejanos.

Retrato crepúsculo

Permite tomar imágenes nítidas de personas en lugares oscuros sin perder el ambiente nocturno.

Crepúsculo

Permite tomar escenas nocturnas sin perder el ambiente nocturno.

T\_ Plava

Permite tomar escenas en la orilla del mar o de un lago capturando el azul del mar con mayor intensidad. **為 Nieve** 

Permite tomar escenas en la nieve con un blanco de mayor claridad.

<sup>5</sup>: Fuegos artificiales

Permite tomar escenas de fuegos artificiales en todo su esplendor.

**Submarino** 

Permite tomar imágenes bajo el agua en colores naturales utilizando un receptáculo resistente al agua.

### **W/T Utilizaci6n del zoom**

Pulse T para activar el zoom y pulse W para cancelar el zoom.

### \_ **Flash (seleccion de un mode de** flash **para imzigenes** fijas)

Pulse  $\blacktriangleright$  ( $\sharp$ ) del botón de control varias veces hasta que se seleccione el modo que desee. \_Atrr0: Flash aut0m\_tic0

Destella cuando no hay suficiente luz o luz de fondo (ajuste predeterminado).

\_: Flashforzado activado

.{SL: Sincronizaci6n lenta (flash forzado activado)

La velocidad de obturación es lenta en lugares oscuros para captar con claridad los fondos que se encuentran fuera del alcance de la luz del flash.

('g,: Flash forzado desactivado

### **Ly**Macro (toma de primeros planos)

Pulse  $\blacktriangleleft$  ( $\mathcal{L}$ ) del botón de control varias veces hasta que se seleccione el modo que desee.  $M_{\text{Al}}$ : automático

La cámara ajusta el enfoque automáticamente de motivos lejanos a primeros planos.

Ajuste normalmente la cámara en este modo.

\_: Macro

La cámara ajusta el enfoque dando prioridad a los motivos situados en primer plano. Establezca el ajuste Macro activado para tomar imágenes de motivos cercanos.

#### \_Utilizacibn **del autodisparador**

Pulse  $\P$  ( $\bullet$ )) del botón de control varias veces hasta que se seleccione el modo que desee.

 $\mathcal{O}_{\text{DEF}}$ : no se utiliza el autodisparador

 $\mathcal{Q}_0$ : se ajusta el autodisparador de 10 s (segundo) de retardo

 $\mathcal{O}_2$ : se ajusta el autodisparador de 2 s (segundo) de retardo

Si pulsa el botón del disparador, el indicador luminoso del autodisparador parpadeará y sonará un pitido hasta que funcione el disparador.

#### **DISP** Cambio **de la visualizacibn en pantalla**

Pulse  $\triangle$  (DISP) del botón de control.

Cada vez que pulse el botón  $\triangle$  (DISP), la pantalla y el brillo cambiarán de la siguiente manera:

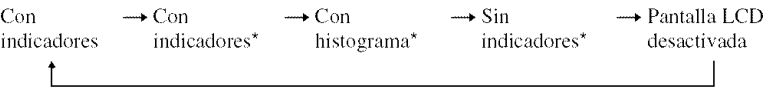

\* El brillo de la luz de fondo de la pantalla LCD está ajustado en un nivel alto.

## **T0ma de im\_genesen m0d0** Captad0r **de s0nrisas**

Cuando la cámara detecta una sonrisa, el disparador se acciona automáticamente.

\_) **Seleccione el modo** \_ **(Captador de sonrisas) con el dial de modo.**

#### 0 **Pulse el bot6n del disparador hasta la mitad para ajustar el enfoque mientras dirige la camara hacia el objetivo que desea** fotografiar.

#### **Pulse el bot6n del disparador hasta el fondo.**

El captador de sonrisas entrará en modo en espera.

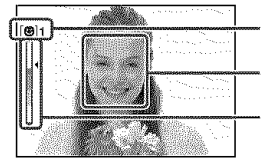

inen **interval and all marca de detección de sonrisas/número de imágenes** 

Marco de deteccidn de sonrisas (naranja)

Indicador de sensibilidad de la detección de sonrisas Esla opci6n indica el grado de sonrisa aclua].

Cada vez que el nivel de sonrisa alcanza la sensibilidad de la detección de sonrisas ajustada  $(indicateda$  mediante  $\blacktriangleleft)$ , la cámara acciona automáticamente el obturador y toma hasta seis imágenes. Después de guardar la imagen, el indicador del captador de sonrisas se ilumina.

#### \_) **Pulse el boton del disparador hasta el fondo de nuevo para salir del modo captador de sonrisas.**

- *('uando* el c\_lplador de sonrisas esh] ell lnodo de espenl, el Jlldicildor de grabaci6n **(naranja)** pmp\_idea.
- Al tomar imágenes con el captador de sonrisas, éste se desactiva automáticamente si el "Memory Stick" Duo" o la memoria interna se llena o si se guardan seis imágenes.
- Es posible seleccionar el motivo que desea que tenga prioridad en la detección de sonrisas mediante [Detección sonrisas] (página 22).
- Si la sonrisa no se detecta, ajuste [Sensib detección sonrisas] (página 22).
- Es posible ajustar la cámara para que tome imágenes automáticamente cuando cualquier persona que aparece en el marco de detección de sonrisa (naranja) sonríe después de apretar el botón del disparador hasta el fondo.
- Es posible que la imagen no esté enfocada si la distancia entre la cámara y el motivo se modifica después de pulsar el botón del disparador hasta el fondo. No se obtendrá la exposición adecuada si el brillo de la luz del entorno cambia.
- Es posible que no se detecten bien las caras si:
	- El entorno está muy oscuro o hay demasiada luz.
	- Las caras están parcialmente escondidas detrás de gafas, máscaras, sombreros, etc.
	- Los [llolivos no miran hacia la ci\_nlara.
- Es posible que no se detecten correctamente las sonrisas en función de las condiciones.
- No es posible utilizar la función Zoom digital.
- No es posible cambiar el porcentaje de zoom si el captador de sonrisas está en modo en espera.

## **Visualización/borrado de imágenes**

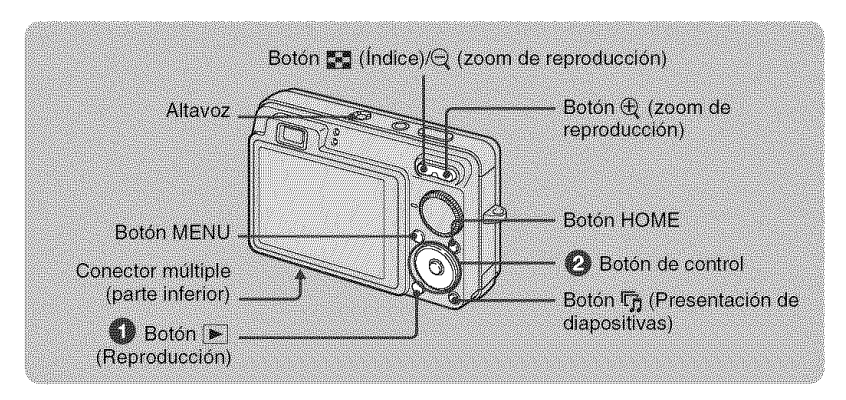

### \_]\_ **Pulse** [\_ **(Reproducci6n).**

Si se pulsa  $\rightarrow$  cuando la cámara está apagada, la cámara se enciende automáticamente en modo de reproducción. Para pasar al modo de toma de imágenes, pulse **[>**] otra vez.

#### 0 **Seleccione una imagen mediante** 41/\_ **del bot6n de control.**

#### Película:

Pulse  $\bullet$  para reproducir películas. (Pulse  $\bullet$  de nuevo para detener la reproducción).

Pulse  $\blacktriangleright$  para avanzar rápidamente,  $\blacktriangleleft$  para rebobinar. (Pulse  $\blacktriangleright$  para regresar a la reproducción normal).

Pulse  $\blacktriangledown$  para visualizar la pantalla de control de volumen y, a continuación, pulse  $\blacktriangleleft/\blacktriangleright$  para ajustar el volumen.

• En ocasiones, las imágenes tomadas con modelos de Sony anteriores no pueden reproducirse. Pulse el botón HOME, seleccione [ $\Box$ ] Ver carpetas] en  $\Box$  (Visionado de imágs.) y, a continuación, reproduzca las imágenes.

#### \_ **Para borrar imagenes**

- **1** Visualice la imagen que desee borrar y pulse MENU.
- **2** Seleccione  $\tilde{\mathbf{m}}$  [Borrar] con  $\mathbf{\triangle}/\mathbf{\nabla}$ , seleccione [Esta ima] con  $\mathbf{\triangle}/\mathbf{\triangleright}$  y, a continuación, pulse  $\mathbf{\triangle}$ .
- **3** Seleccione [OK] con  $\triangle$  y, a continuación, pulse  $\triangle$ .

#### \_,\_ **Para visualizar una imagen ampliada (zoom de reproduccibn**

Pulse  $\oplus$  mientras se visualiza una imagen fija. Para cancelar el zoom, pulse  $\ominus$ .

Ajuste la posición con  $\triangle/\blacktriangledown/\blacktriangle/\blacktriangleright$ .

Para cancelar el zoom de reproducción, pulse  $\bullet$ .

#### \_Para **visualizar una pantalla de indice**

Pulse  $\mathbf{F}$  (Índice) para que aparezca la pantalla de índice mientras se visualiza una imagen fija.

A continuación, seleccione una imagen con  $\triangle$ / $\blacktriangledown$ / $\triangle$ / $\blacktriangleright$ .

Para volver a la pantalla de una sola imagen, pulse  $\bullet$ .

- En la configuraci6n predelerminada, las imfigenes se nmestran en Vet *tccha* (si \_ utiliza el "Memory Stick Duo") o en Ver carpetas *(si se utiliza la memoria interna*). Es posible cambiar el Modo visualización mediante la selección de **E** (Visionado de imágs.) en la pantalla HOME mientras utiliza "Memory Stick Duo" (página 19).
- Cada vez que pulse  $\Box$  (Índice), aumentará el número de imágenes que aparece en la pantalla de índice.

#### **Para borrar im\_igenes en el modo de indice**

- **1** Pulse MENU cuando se muestre la pantalla de índice.
- **2** Seleccione [Borrar] con  $\triangle/\blacktriangledown$ , seleccione [Multiples imágenes] con  $\triangle/\blacktriangledown$ , a continuación. pulse  $\bullet$ .
- **3** Seleccione la imagen que desee borrar con **A/V/∢/** y, a continuación, pulse ●.

La marca **√** aparecerá en el cuadro de verificación de la imagen.

Para cancelar la selección de una imagen, seleccione la imagen que había marcado para borrar y pulse  $\bullet$ otra vez.

**4** Pulse MENU, seleccione [OK] con  $\blacktriangle$  y, a continuación, pulse  $\blacklozenge$ .

• Para borrar todas las imágenes de una fecha o carpeta, seleccione [Todas imágs de rango fechal/[Todo En Esta Carpeta] en el paso 2 y, a continuación, pulse  $\bullet$ .

#### r\_Para **reproducir una serie de im\_igenes con efectos y mt]sica (Presentaci6n de diapositivas)**

**1** Pulse el botón  $\overline{\mathbf{F}}$  (Presentación de diapositivas).

Aparecerá la pantalla de configuración.

**2** Pulse el botón  $\overline{\mathbf{u}}_1$  (Presentación de diapositivas) otra vez.

La música cambiará junto con los [Efectos]. También es posible transferir y cambiar la música pot la que usted desee.

Para transferir y cambiar la música, lleve a cabo los siguientes pasos.

- $\odot$  Pulse el botón HOME. A continuación, seleccione [ $\Box$  Herramienta música]  $\rightarrow$  [Desc música] en  $\Box$  (Diapositivas) (página 19).
- (\_) lnstale en el equipo el software incluklo en el CD-ROM *(suminismldo).*
- @ Conecte la c\_imaray un equipo con el cable USB.
- (\_) lnicie el software \_Music Transfer" instalado en su equipo y cambie la mtlsica. Para obtener más información acerca del cambio de la música, consulte la Ayuda del software "Music Transfer".

#### **Para visualizar imzigenes en el televisor**

Conecte la cámara al televisor mediante el cable para terminal multiuso (suministrado).

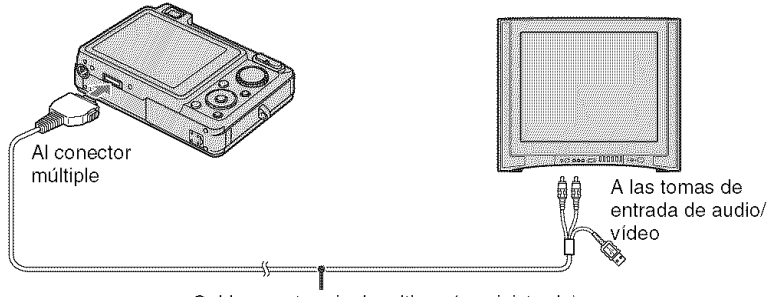

Cable para terminal multiuso (suministrado)

Para ver imágenes en un televisor HD (Alta definición), es necesario disponer de un Cable de adaptador de salida HD (no suministrado).

- Si ajusta el tamaño de la imagen en [16:9], podrá grabar las imágenes en un tamaño que llene toda la pantalla del televisor HD.
- No es posible visualizar pelfculas emitidas en *lk\_rlnalo* de serial [HD( 1080i)1. Ajuste [COMPONENTI en [SDI cuando fihne pelfculas.

## **Acercade las diversasfunciones- HOME/MenG**

## **Utilizaci6n de la pantalla HOME**

La pantalla HOME es la pantalla de acceso a todas las funciones de la cámara, y es posible acceder a ella independientemente del ajuste del modo (toma/visualización).

![](_page_55_Picture_3.jpeg)

\_0) **Pulse HOME para visualizar la pantalla HOME.**

![](_page_55_Figure_5.jpeg)

**Ø** Seleccione una categoría mediante </r> </r>del botón de control.

**<sup>6</sup>** Seleccione un elemento con ▲/▼ y, a continuación, pulse ●.

AI seleccionar la categoría  $\blacksquare$  (Gestión de memoria) o  $\blacksquare$  (Ajustes)

![](_page_55_Figure_9.jpeg)

- **1** Seleccione el ajuste deseado mediante  $\triangle$ / $\nabla$  y, a continuación, pulse  $\triangle$ .
	- $\bullet$  La pantalla HOME aparecerá al pulsar  $\blacktriangleleft$ .
- 2 Seleccione un ajuste con  $\triangle/\nabla$  y, a continuación, pulse  $\triangle$ .
	- La cámara se ajusta en el modo de toma o de visualización de imágenes mediante la pulsación del botón HOME de nuevo.

## Elementos de la pantalla HOME

Si pulsa el botón HOME aparecerán los siguientes elementos. En la pantalla solamente se visualizan los elementos disponibles. Los detalles sobre cada elemento aparecerán en la guía situada en la parte inferior de la pantalla.

![](_page_56_Picture_20.jpeg)

![](_page_57_Picture_7.jpeg)

## Utilización de los elementos del menú

![](_page_58_Picture_1.jpeg)

#### Pulse MENU para visualizar el menú.

![](_page_58_Figure_3.jpeg)

- · El menú sólo se muestra durante el modo de toma de imágenes y reproducción.
- · En función del modo seleccionado, se harán visibles diferentes elementos.

#### 2 Seleccione el elemento deseado con A/V del botón de control.

• Si el elemento deseado está oculto, siga pulsando  $\triangle$  hasta que el elemento aparezca en la pantalla.

#### **S** Seleccione un ajuste con <//> <sub>◆</sub>

![](_page_58_Figure_9.jpeg)

- Si el elemento deseado está oculto, siga pulsando  $\blacktriangleleft\blacktriangleright$  hasta que el elemento aparezca en la pantalla.
- $\bullet$  Seleccione un elemento en el modo de reproducción y, a continuación, pulse  $\bullet$ .

#### O Pulse MENU para desactivar el menú.

## Elementos del menú

Los elementos del menú disponibles varían en función del ajuste del modo (toma/ visualización) y de la posición del dial de modo en el modo de toma de imágenes. En la pantalla solamente se visualizan los elementos disponibles.

![](_page_59_Picture_641.jpeg)

#### **Men\_ detomade im;\_genes**

![](_page_60_Picture_301.jpeg)

#### **Men\_ devisualizaci6n**

![](_page_60_Picture_302.jpeg)

## **Prestaciones del ordenador**

Las imágenes tomadas con la cámara se pueden ver en el ordenador. Mediante la utilización del software incluido en el CD-ROM (suministrado), es posible disfrutar de **imfigenes** fijas y películas desde la cámara más que nunca. Para obtener información detallada, consulte la "Guía práctica de Cyber-shot" incluida en el CD-ROM (suministrado).

## **Sistemas**operativos **admitidospara la conexi6nUSBy softwarede aplicaci6n (suministrado)**

![](_page_61_Picture_466.jpeg)

Las ediciones de 64 bits y Starter (Edition) no son compatibles.

- El ordenador debe contener uno de los sistemas operativos enumerados anteriormente preinstalados. Las actualizaciones de los sistemas operativos no son compatibles.
- Si su sistema operativo no es compatible con las conexiones USB, copie las imfigenes insertando el "Memory Stick Duo" en la ranura para Memory Stick del ordenador, o utilice un lector o grabador de Memory Stick disponible en el mercado.
- Para obtener más información sobre el entorno operativo de la aplicación de software "Picture Motion Browser" Cyber-shot, consulte "Guía práctica de Cyber-shot".

# Visualización "Guía práctica de Cyber-shot"

"Guía práctica de Cyber-shot" incluida en el CD-ROM (suministrado) explica detalladamente cómo utilizar la cámara. Para poder visualizarla, es necesario disponer de Adobe Reader.

#### \_{**Para usuarios de Windows**

**1** Encienda el ordenador e inserte el CD-ROM (suministrado) en la unidad de CD-ROM

Aparece la pantalla siguiente.

![](_page_62_Picture_5.jpeg)

Si hace clic en el botón [Cyber-shot Handbook], aparecerá la pantalla para copiar "Guía práctica de Cyber-shot".

- **2** Siga las instrucciones de la pantalla para realizar la copia.
	- AI instalar "Gufa pr\_ictica de Cyber-shot', la "Gufa avanzada de Cyber-shot" se instalar\_i automáticamente.
- **3** Una vez finalizada la instalación, haga doble clic en el acceso directo creado en el escritorio.

#### \_{**Para usuarios de Macintosh**

- **1** Encienda el ordenador e inserte el CD-ROM (suministrado) en la unidad de CD-ROM.
- **2** Seleccione la carpeta [Handbook] y copie el archivo "Handbook.pdf" almacenado en la carpeta [ES] del ordenador.
- **3** Una vez finalizada la copia, haga doble clic en "Handbook.pdf'.

## Indicadores de la pantalla

 $\Box$ 

Cada vez que pulse ▲ (DISP) del botón de control, la visualización cambiará (página 13).

### **Cuando se toman imágenes fijas**

![](_page_63_Picture_3.jpeg)

· Los indicadores están limitados en el modo Toma fácil.

### Cuando se filman películas

![](_page_63_Figure_6.jpeg)

#### Cuando se reproduce

![](_page_63_Figure_8.jpeg)

![](_page_63_Picture_102.jpeg)

![](_page_64_Picture_598.jpeg)

## $\boxed{2}$

![](_page_64_Picture_599.jpeg)

![](_page_64_Picture_600.jpeg)

 $\overline{4}$ 

![](_page_65_Picture_113.jpeg)

## **Duraci6nde la bateriay capacidadde la memoria**

## **Duración de la batería y número de imágenes que se pueden grabar/ver**

Los mimeros que figuran en las siguientes tablas corresponden a la utilización de una baterfa completamente cargada (suministrada) a una temperatura ambiente de 25 "C

Los números mostrados de imágenes que pueden grabarse o verse son

aproximaciones yen ellos se tiene en cuenta el cambio de *"Memory* Stick Duo" según sea necesario.

Tenga en cuenta que es posible que el mimero real sea menor que el indicado en la tabla en función de las condiciones de uso.

#### **Cuando se toman imagenes fijas**

![](_page_66_Picture_769.jpeg)

• Tomando imágenes en las siguientes situaciones:

- $=$  [Modo Grabación] está ajustado en [Normal].
- [Modo AF] está ajustado en [Sencillo].
- [SteadyShot] está ajustado en [Tomando].
- Tomando una imagen cada 30 s (segundo)
- $-$  Se cambia el zoom alternativamente entre los extremos W y T.
- El flash destella una de cada dos veces.
- La Mimentaci6n se activa y desactiva una de cada diez veces.
- El método de medición está basado en el estándar CIPA.

(CIPA: Camera & Imaging Products) Association)

• El nfimero de imfigenes y la vida *fitil* de la batería no cambian, independientemente del tamafio de **]a** imagen.

#### **Cuando se ven imagenes fijas**

![](_page_66_Picture_770.jpeg)

• Visualización de imágenes individuales en orden a inlervalos de unos tres s (segundo)

#### **Notas sobre la bateria**

- La capacidad de la baler/a disminuye con el uso y el paso del tiempo.
- El número de imágenes que se pueden grabar/ ver y la duración de la batería disminuyen en las condiciones siguientes:
	- La temperatura del entorno es baja.
	- El flash se utiliza frecuentemente.
	- *La* cgimara ha sido encendida y apagada muchas veces.
	- El zoom es utilizado frecuentemente.
	- El brillo de la luz de fondo de la pantalla LCD está ajustado en un nivel alto.
	- $=$  [Modo AF] está ajustado en [Monitor].
	- [SteadyShot] está ajustado en [Continuo].
	- La baleria tiene poca potencia.
	- La función de detección de cara está activada.

IK)

### Ntimero **de im;\_genesfijas** que **se puedengrabary tiempo de grabaci6n de peliculas**

El número de imágenes fijas y la duración de las películas pueden variar en función de las condiciones de toma de imágenes.

- Aunque la capacidad del soporte de grabación sea la misma que la que figura en la siguiente tabla, es posible que el número de imágenes fijas y la duración de las películas sea diferente.
- Es posible seleccionar el tamaño de la imagen desde el menú (páginas 21, 22).

#### \_{**Nt\_mero aproximado de imagenes fijas que se pueden grabar**

(Unidades: Imágenes)

![](_page_67_Picture_486.jpeg)

• El número de imágenes indicado corresponde a cuando [Modo Grabación] está ajustado en [Normal],

• Cuando el nfimero de imfigenes mslantes que pueden lomarse es superior a 9 999, aparece el indicador ">9999".

• Cuando se reproduzcan en la cfimara imfigenes grabadas ulilizando modelos Sony anleriores, es posible que las imágenes no aparezcan con su tamaño real.

#### **Tiempo aproximado de grabacibn de peliculas**

Los números que aparecen en la siguiente tabla muestran el tiempo máximo aproximado que es posible grabar obtenido mediante la suma de todos los archivos de pelfculas. E1 tiempo mfiximo durante el que es posible grabar de manera continua es de aproximadamente 10 min (minuto).

![](_page_68_Picture_280.jpeg)

(Unidades: h (hora) : min (minuto) : s (segundo))

• Las películas con el tamaño ajustado en [640(Fina)] sólo pueden grabarse en un "Memory Stick PRO Duo".

• La cámara no es compatible con la grabación ni la reproducción de películas en formato HD (alta definición).

## **Solución de problemas**

Si tiene algún problema con la cámara, intente primero las siguientes soluciones.

![](_page_69_Picture_2.jpeg)

**O** Compruebe los elementos siguientes y consulte "Guía práctica de Cyber-shot" **(PDF),**

Si aparece un código como "C/E: $\Box\Box$ : $\Box\Box$ " en la pantalla, consulte "Guía práctica de Cyber-shot".

O **Extraigala bateria,espereaproximadamente**on**minoto,vuelvaa insertarlay, a** ¢ontinoaci0n, ¢onecte **la alimentaci0n.**

V

**8** Inicialice los ajustes (página 20).

#### $\bullet$  Consulte con el distribuidor de Sony o con la oficina de servicio local **autorizadade Sony.**

Le rogamos que entienda que usted da su consentimiento a que el contenido de la memoria interna, incluidos los archivos de música, pueda ser comprobado cuando envía la cámara para repararla.

## **Bateria y alimentación**

#### **No es posible insertar la bateria.**

• Inserte la batería correctamente de modo que ésta presione la palanca de expulsión de la batería (página 8).

#### **No es posible encender la c\_mara.**

- Después de instalar la batería en la cámara, la cámara puede tardar cierto tiempo en encenderse.
- lnserte la baterfa corrcctamente (pfigina 8).
- La batería está descargada. Inserte una batería cargada (página 7).
- La batería ha llegado al final de su vida útil. Reemplácela por una nueva.
- Utilice una de las baterfas recomendadas.

#### **La alimentaci6n se desconecta de repente.**

- Si no utiliza la cámara durante unos tres min (minuto) mientras está conectada la alimentación, la cámara se apaga automáticamente para evitar que la batería se descargue. Encienda la cámara de nuevo (página 10).
- *La* bater/a ha llegado al final de su vida 0til. *Reemplficela* por una nueva.

#### **El indicador de bateria restante es incorrecto.**

- Este fenómeno ocurre cuando utiliza la cámara en un lugar muy cálido o muy frío.
- La carga de batería restante que se indica difiere de la actual. Descargue la batería totalmente y vuelva a cargarla para corregir la indicación.
- La baterfa est\_ descargada, **lnserte** la bateria cargada (pfigina 7).
- La batería ha llegado al final de su vida útil. Reemplácela por una nueva.

#### **No es posible cargar la bateria.**

• No es posible cargar la batería mediante el adaptador de alimentación de ca (no suministrado). Utilice el cargador (suministrado) para cargar la batería.

### Toma de imágenes fijas/películas

#### **La camara no puede grabar imbgenes.**

- Compruebe la capacidad libre de la memoria interna o del "Memory Stick Duo" (página 30). Si están llenos, tome una de las siguientes medidas:
	- Borre las imágenes innecesarias (página 15).
	- Cambie el "Memory Stick Duo".
- No es posible grabar imfigenes mientras se carga el flash.
- Cuando tome una imagen fija, ajuste el dial de modo en una posición distinta de **E.E.**
- Ajuste el dial de modo en **icula** cuando tome películas.
- El tamaño de imagen está ajustado en [640(Fina)] cuando está grabando películas. Realice uno de los procedimientos siguientes:
	- $-$  Ajuste el tamaño de imagen en uno distinto de [640(Fina)].
- Inserte un "Memory Stick PRO Duo".

#### **Aparecen rayas verticales cuando se toma una** fotografia **de un objeto con mucha claridad.**

• Esta ocurriendo el fenómeno de borrosidad de la imagen y aparecen en ésta rayas blancas, negras, rojas, moradas o de otro tipo. No se trata de un mal funcionamiento.

## Visualización de imágenes

#### **La cfimara no puede reproducir imagenes.**

- Pulse  $\blacktriangleright$  (Reproducción) (página 15).
- El hombre de **la** carpela o del ardfivo ha sido modificado *en* el ordemldor.
- Si se ha procesado un archiw) de imagen con un ordenador o si se ha grabado el ardfivo de imagen con un modelo distinto al de la cámara, Sony no garantiza la reproducción en esta cámara.
- La cfimara se encuentra en el modo USB. Elimine la conexi6n USB.
- No es posible efectuar la reproducción si el captador de sonrisas está en modo de espera. Pulse el botón de disparo hasta el fondo para salir del modo de espera.
- Esto se produce al copiar imágenes del ordenador en el "Memory Stick Duo" sin utilizar el "Picture Motion Browser". Reproduzca dichas imágenes en Ver carpetas (página 19).
- En ocasiones, un "Memory Stick Duo" que contiene im\_igenes tomadas mediante modelos de Sony anteriores no puede reproducirse. Reproduzca dichas imágenes en Ver carpetas *(pfigina* 19).
# **Precauciones**

# **No utilice/almacene la czimara en los siguientes lugares**

• En lugares extremadamente calurosos, fríos o húmedos

En lugares tales como en un automóvil estacionado bajo el sol, es posible que el cuerpo de la cámara se deforme, lo que podría provocar un **hlllo** de funcionamienlo.

- Bajo la luz solar directa o cerca de una estula El cuerpo de la cámara puede decolorarse o deformarse y esto puede ocasionar un fallo de funcionamiento.
- **•** En un lugar expueslo a vibraci6n basculanle
- Cerca de un lugar magnético intenso
- En lugares arenosos o polvorientos

Procure que no entre arena o polvo en la cámara. Esto podría ocasionar un fallo de funcionamiento en la cámara que, en algunos casos, no podría repararse.

# Transporta

No se siente con la cámara en el bolsillo posterior de los pantalones o de una falda, ya que podría causar un fallo de funcionamiento o daños en ésta.

# **Acerca de la limpieza**

### **Limpieza de la pantalla LCD**

Limpie la superficie de la pantalla con un kit de limpieza para pantallas LCD (no suministrado) para eliminar huellas dactilares, polvo, etc.

### **Limpieza del objetivo**

Limpie el objetivo con un paño suave para eliminar huellas dactilares, polvo, etc.

### **Limpieza de la superficie de la camara**

Limpie la superficie de la cámara con un paño suave ligeramente humedecido con agua y, a continuación, pásele un paño seco. Para evitar dafiar el acabado o la caja:

- No exponga la cámara a productos químicos tales como diluyente, bencina, alcohol, paños desechables, repelente de insectos, bronceador con filtro solar, insecticida, etc.
- No toque la cámara con las sustancias anteriores en la mano.
- No deje la cámara en contacto con objetos de goma o vinilo durante un tiempo prolongado.

## **Acerca de la temperatura de funcionamiento**

La cámara ha sido diseñada para utilizarse con tempermuras de entre 0 °C y 40 **°C** No se recomienda tomar imágenes en lugares extremadamente fríos o calurosos que excedan este tango.

## **Acerca de la condensacion de humedad**

Si se traslada la cámara directamente de un lugar frío a uno cálido, es posible que se condense humedad en el interior o el exterior de la cámara. Esla condensaci6n de humedad podrfa ocasionar un fallo de funcionamiento en la cámara.

### **Si se** produce **coodensaci6n de humedad**

Apague la cámara y espere una hora aproximadamente hasta que la humedad se evapore. Tenga en cuenta que si intenta tomar imágenes cuando aún quede humedad en el interior del objetivo, no podrá grabar imágenes claras.

## **Acerca de la bateria interna recargable de reserva**

La cámara tiene una batería interna recargable para mantener la fecha y la hora, así como otros ajustes independientemente de si la alimentaci6n está conectada o desconectada.

Esta batería recargable se carga continuamente siempre que está utilizando la cámara. Sin embargo, si utiliza la cámara solamente durante períodos cortos, ésta se descargará gradualmente, y si no la utiliza en absoluto durante un mes, se descargará completamente. En este caso, asegúrese de cargar la batería recargable antes de utilizar la cámara.

Sin embargo, aunque la batería recargable no esté cargada, podr\_i ufi]izar **la** c\_hnara siemprc y cuando no grabe la fecha y la hora.

#### **Metodo de carga de la bateria interna recargable de reserva**

Inserte la batería cargada en la cámara y, a continuación, déjela apagada durante 24 h (hora) o **ill,is.**

# **Especificaciones**

## **Camara**

## **[Sistema]**

Dispositivo de imagen: CCD de color de 9,29 mm (tipo I/1,7), filtro de colorcs primarios Número total de píxeles de la cámara: Aprox. 13,9 Megapíxeles Número efectivo de píxeles de la cámara: Aprox. 13,6 Megapfxeles Objetivo: Carl Zciss Objetivo Vario-Tcssar con zoom de 3x  $f = 7.6 - 22.8$  mm (35 - 105 mm (equivalente a pelfcula de 35 **into)** F2,8(W) - 5,5(T)

Control de exposición: Exposición automática, selecci6n de escenas (10 modos)

Balance del blanco: automático, luz diurna. nublado, fluorescente 1,2,3, incandescente, flash, una pulsación

Balance del blanco submarino: automático, submarino 1,2, flash

Formato de archivo (compatible con DCF): Imágenes fijas: Exif Ver. 2,21, compatible con JPEG compatibles con DPOF Pclfculas: compatible con MPEGI (Monoaural)

Soportes de grabaci6n: memoria interna (aprox. 15 MB), "Memory Stick Duo"

Flash: alcance de flash (Sensibilidad ISO *(índice*) de exposici6n recomendado) ajustada en Auto): Aprox. de 0.2 a 5,5 m (W)/aprox. de 0,4 a 2,8 m *IT)*

### **[Conectores de entrada y salida]**

Conector múltiple: Salida de vídeo Salida de audio (monoaural) Conmnicacidn USB Conmnicaci6n USB: Hi-Speed USB (compatible

con USB 2.0)

# **[PantallaLCD]**

Panel LCD: unidad de TFT de 6,7 cm (tipo 2,7 ) Nfimero total de puntos: 230 400 (960 x 240) puntos

## **[Alimentaci6n,general]**

Alimentaci6n: batcrfa recargable NP-BG1, 3,6 V NP-FGI (no suministrada), 3,6 V AC-LS5K adaptador de alimentaci6n de ca (no suministrado), 4,2 V

Consumo de energía (durante la toma de imágenes, pantalla LCD encendida): 1,4 W Temperatura de funcionamiento: de 0 a  $40^{\circ}$ C Temperatura de almacenamiento: de  $-20$  a  $+60^{\circ}$ C Dimensiones:  $94.3 \times 59.0 \times 26.8$  mm (an/al/prf, sin incluir las partes salientes) Peso: aprox. 187 g (incluida la batería NP-BG1, la corrca, etc.) Micrófono: monouaral Altavoz: monoaural Exif Print: compatible PRINT Image Matching III: compatible PictBridge: compatible

# **Cargador de baterias BC-CSGB/ BC-CSGC**

Requisitos de alimentación: ca de 100 V a 240 V 50/60 Hz 2,6 W (BC-CSGB)/2 W (BC-CSGC) Tensión de salida: cc de 4,2 V 0,25 A Temperatura de funcionamiento: de 0 a 40°C Temperatura de almacenamiento: de  $-20$  a  $+60^{\circ}$ C Dimensiones: aprox.  $62 \times 24 \times 91$  mm (an/al/prf) Peso: aprox. 75 g

# **Bateria recargable NP-BG1**

Batería utilizada: batería de jones de litio Tensión máxima: cc 4.2 V Tensión nominal: cc 3.6 V Capacidad: 3,4 Wh (960 mAh)

El diseño y las especificaciones están sujetos a cambios sin previo aviso.

### **Marcas comerciales**

- CubEP-shot y *"Cyber-shot"* son marcas comerciales de Sony Corporation.
- $\bullet$  "Memory Stick",  $\overbrace{ }$  ,  $\overbrace{ }$  ,  $\overbrace{ }$  "Memory Stick PRO MEMORY **STIEK PR[},** "Memory Stick Duo", **MEMORY STICK DUO, "Memory Stick PRO** Duo", **MEMORY STICK PRO DUO**, "Memory Stick PRO-HG Duo", **MfiMI]r'\_Y**5n[g **PRD-HG DUO,** "Menlory Stick Micro", "MagicGate" y **MAGICGATE** son marcas comerciales de Sony Corporation.
- "PhotoTV HD" es una marca comercial de Sony Corporation.
- "InfoLITHIUM" es una marca comercial de Sony Corporation,
- Microsoft. Windows. DirectX y Windows Visla son marcas comerciales o marcas comerciales registradas de Microsoft Corporation en los Estados Unidos y/o en otros países.
- Macintosh, Mac OS, iMac, iBook, PowerBook, Power Mac y eMac son marcas comerciales o marcas comerciales registradas de Apple Inc.
- Intel, MMX, y Pentium son marcas comerciales o marcas comerciales registradas de Intel Corporation.
- Adobe y Reader son marcas comerciales o marcas comerciales registradas de Adobe Systems Incorporated en los Estados Unidos y/o en otros paises,
- Además, los nombres de sistemas y productos utilizados en este manual son, en general, marcas comerciales o marcas comerciales registradas de sus respectivos programadores o fabricantes. Sin embargo, las marcas  $TM$  o  $\otimes$  no se utilizan en todos los casos en este manual.

Additional information on this product and answers to frequently asked questions can be found at our Customer Support Website.

En la página Web de atención al cliente puede encontrar información adicional sobre este producto

y respuesta a las preguntas hechas con más frecuencia.

# http://www.sony.net/

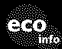

Printed on 70% or more recycled paper using VOC eco<sub>into</sub> (Volatile Organic Compound)-free vegetable oil based ink.

Impreso en papel reciclado en un 70% o más utilizando tinta hecha con aceite vegetal exento de compuesto orgánico volátil (COV).

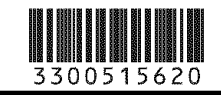

Printed in Japan